# Dell Inspiron 3521/5521 **Príru**č**ka majite**ľ**a**

**Model po**č**íta**č**a: Inspiron 3521/5521 Registra**č**né** č**íslo modelu: P28F Registra**č**né** č**íslo typu: P28F001**

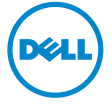

## Poznámky, varovania a výstrahy

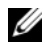

**POZNÁMKA: POZNÁMKA uvádza dôležité informácie, ktoré umožňujú lepšie** využitie počítača.

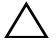

**VAROVANIE: VAROVANIE ozna**č**uje riziko poškodenia hardvéru alebo straty údajov, ak sa nebudete riadi**ť **pokynmi.**

**VÝSTRAHA: VÝSTRAHA ozna**č**uje možné poškodenie majetku, osobné zranenie alebo smr**ť**.**

**© 2012 Dell Inc.** 

2012 - 11 Rev. A00

Ochranné známky použité v tomto texte: Dell™, logo DELL logo, a Inspiron™ sú ochrannými známkami spoločnosti Dell Inc.; Microsoft®, Windows® a logo tlačidla Štart systému Windows sú ochrannými známkami alebo registrovanými ochrannými známkami spoločnosti Microsoft Corporation v Spojených štátoch a/alebo iných krajinách; Bluetooth® je registrovanou ochrannou známkou vo vlastníctve spoločnosti Bluetooth SIG, Inc. a spoločnosť Dell ju používa na základe licencie.

# **Obsah**

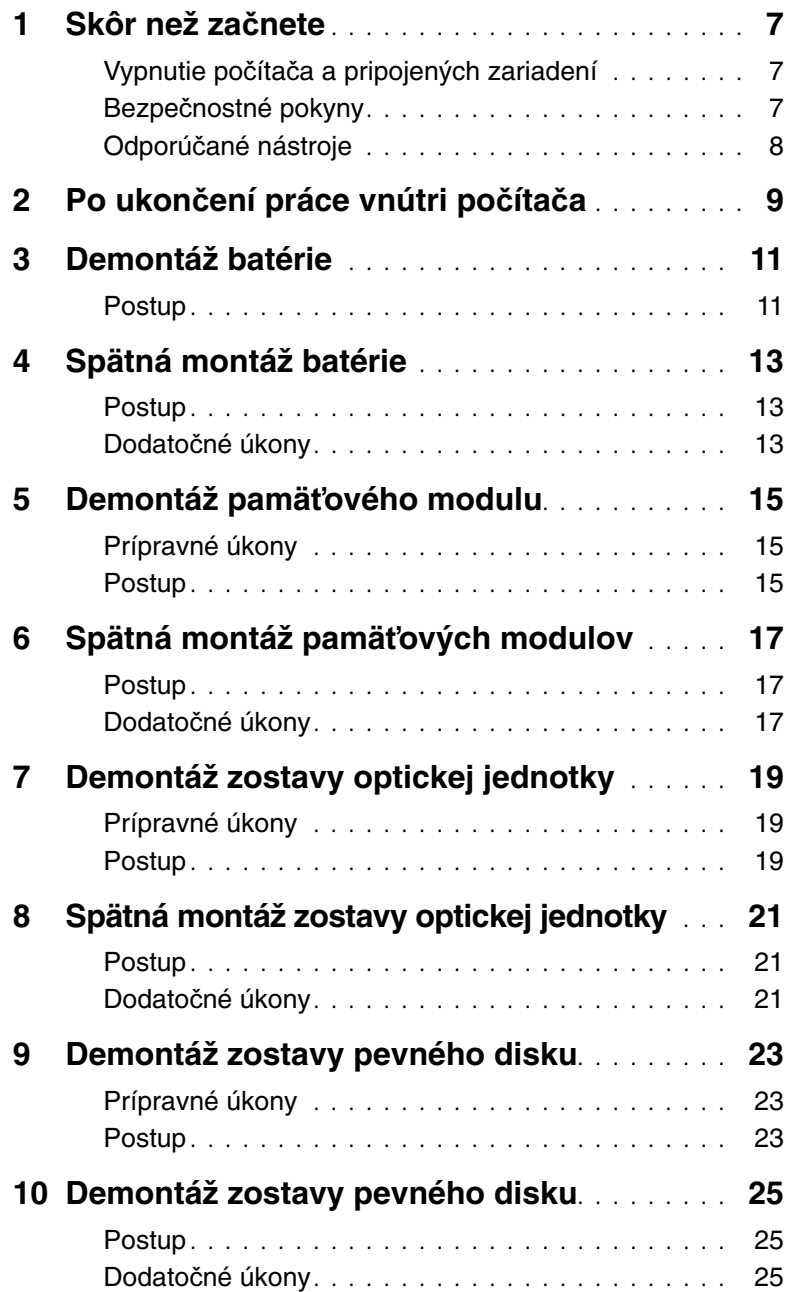

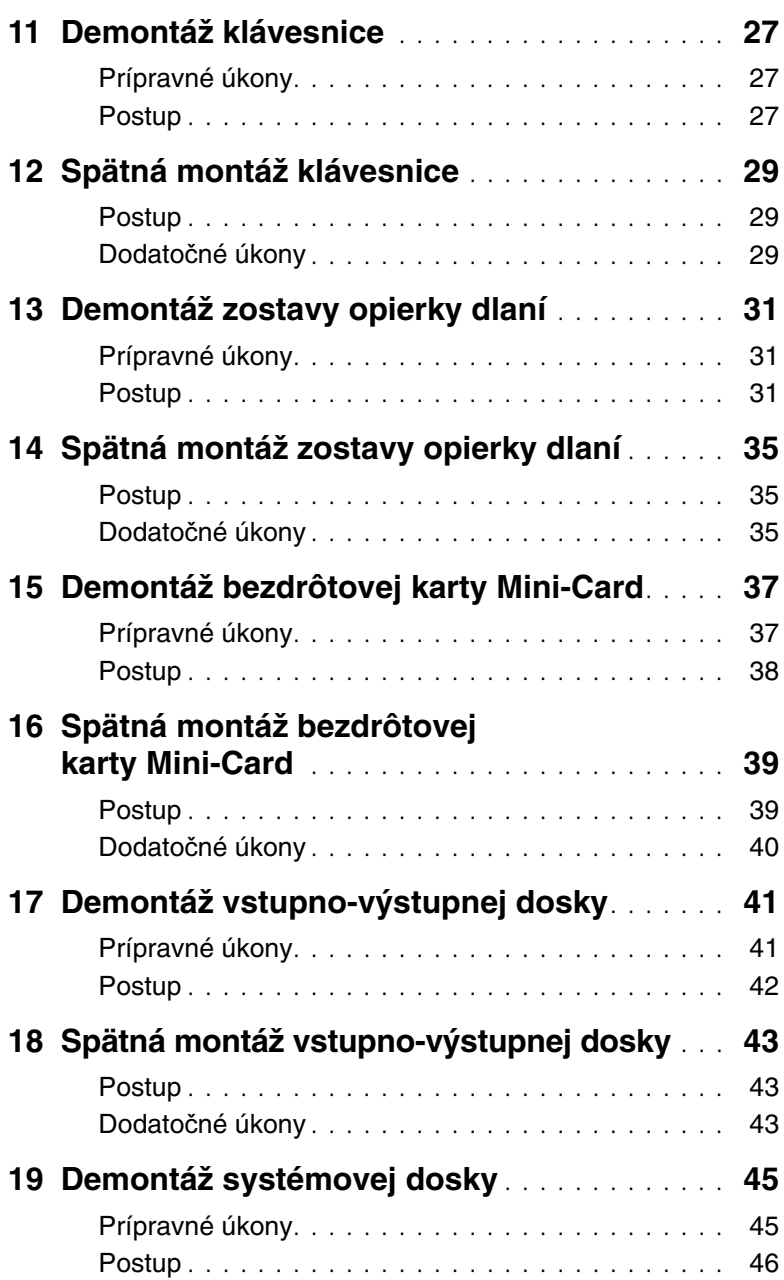

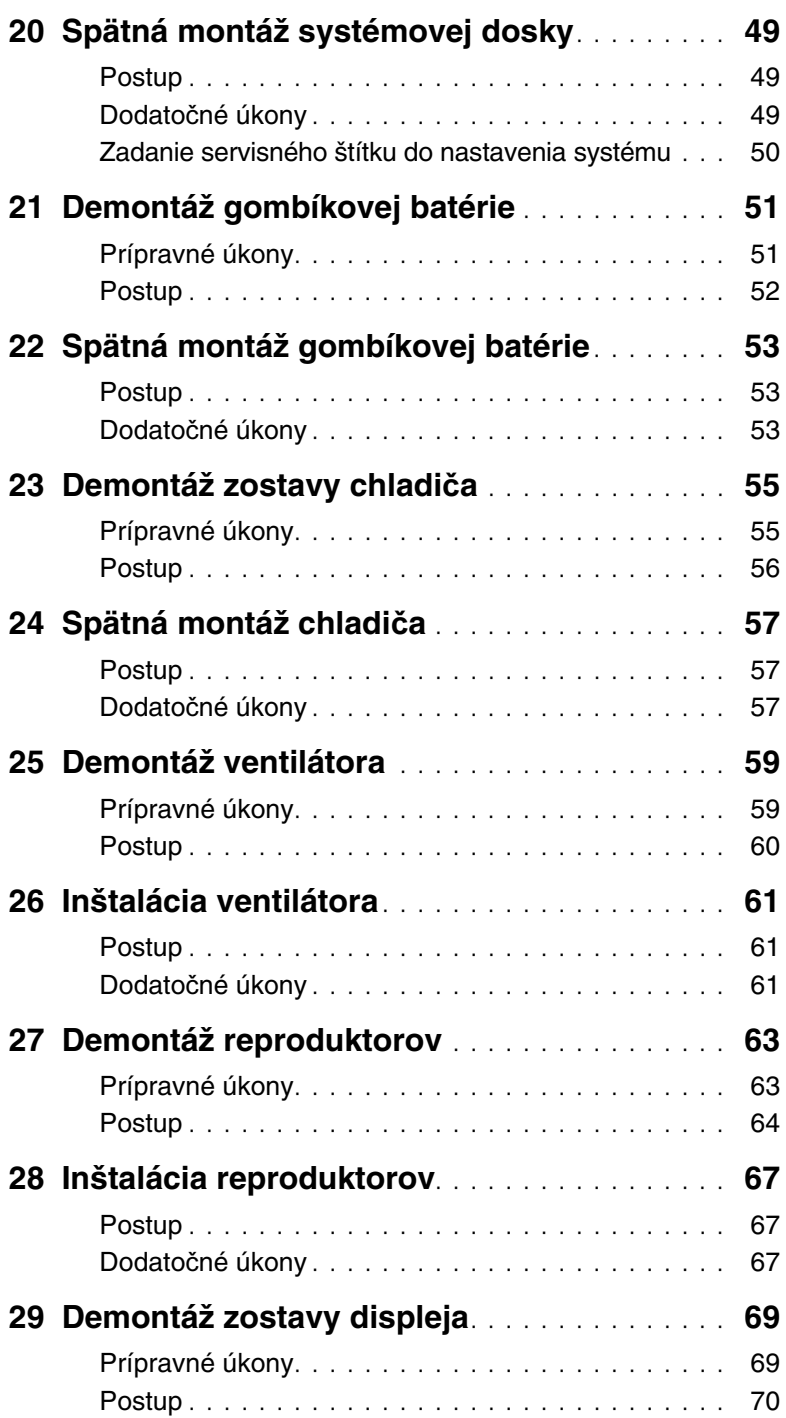

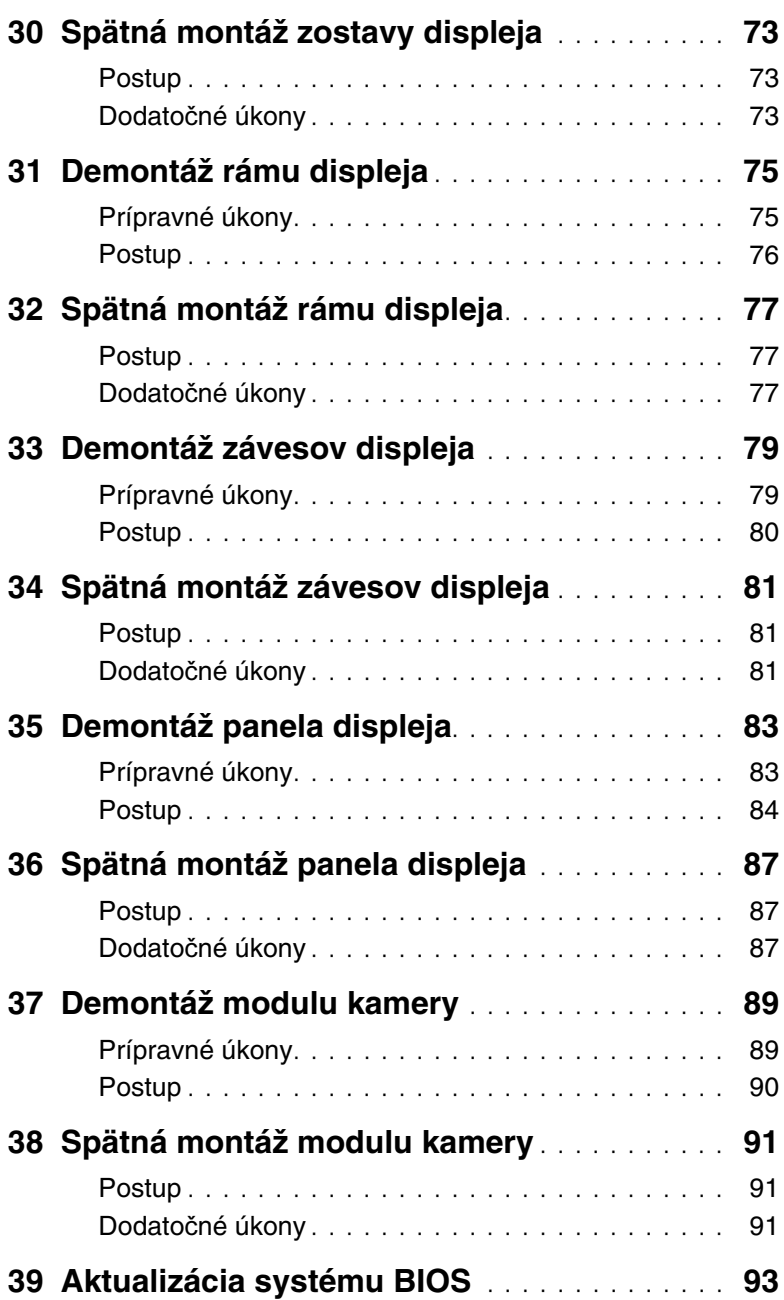

# <span id="page-6-3"></span><span id="page-6-0"></span>**Skôr než za**č**nete**

### <span id="page-6-1"></span>**Vypnutie po**č**íta**č**a a pripojených zariadení**

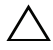

**VAROVANIE: Predtým, než vypnete po**č**íta**č**, si uložte a zatvorte všetky otvorené súbory a zatvorte všetky otvorené programy, aby ste zabránili strate údajov.**

- 1 Uložte a zatvorte všetky otvorené súbory a ukončite všetky otvorené programy.
- 2 Postupujte podľa pokynov na vypnutie počítača pre operačný systém nainštalovaný vo vašom počítači.
- Windows 8:

Presunutím kurzora myši do pravého horného alebo pravého dolného rohu obrazovky otvorte bočný panel rýchleho prístupu a kliknite na položku **Nastavenia**→ **Napájanie**→ **Vypnú**ť.

Windows 7:

Kliknite na tlačidlá **Štart** a **Vypnú**ť.

Systém Microsoft Windows sa ukončí a počítač sa vypne.

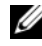

**2 POZNÁMKA:** Ak používate iný operačný systém, pokyny na vypnutie nájdete v dokumentácii k operačnému systému.

- 3 Odpojte počítač a všetky pripojené zariadenia z elektrických zásuviek.
- 4 Odpojte všetky telefónne káble, sieťové káble a pripojené zariadenia od počítača.
- 5 Kým je počítač odpojený, stlačte a 5 sekúnd podržte spínač napájania, aby ste uzemnili systémovú dosku.

### <span id="page-6-2"></span>**Bezpe**č**nostné pokyny**

Dodržiavaním nasledujúcich bezpečnostných pokynov sa vyhnete prípadnému poškodeniu počítača a zaistíte aj svoju osobnú bezpečnosť.

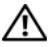

**VÝSTRAHA: Pred prácou vnútri po**č**íta**č**a si pre**č**ítajte bezpe**č**nostné pokyny, ktoré ste dostali s vaším po**č**íta**č**om.** Ď**alšie informácie o bezpe**č**nosti a overených postupoch nájdete na stránke so zákonnými požiadavkami na adrese dell.com/regulatory\_compliance.**

**VÝSTRAHA: Pred otvorením krytu a panelov po**č**íta**č**a odpojte všetky zdroje napájania. Po dokon**č**ení práce vnútri po**č**íta**č**a znova nainštalujte všetky kryty, panely a skrutky pred tým, než po**č**íta**č **pripojíte k zdroju napájania.**

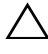

**VAROVANIE: Zabezpe**č**te, aby bola pracovná plocha rovná a** č**istá, aby sa po**č**íta**č **nepoškodil.**

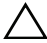

**VAROVANIE: Komponenty a karty uchopte za hrany a nedotýkajte sa kolíkov ani kontaktov, aby ste predišli ich poškodeniu.**

**VAROVANIE: Odníma**ť **kryt po**č**íta**č**a a zasahova**ť **do komponentov vnútri po**č**íta**č**a je oprávnený iba certifikovaný servisný technik. Úplné informácie o bezpe**č**nostných opatreniach, práci vnútri po**č**íta**č**a a ochrane pred elektrostatickým výbojom nájdete v bezpe**č**nostných pokynoch.**

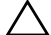

**VAROVANIE: Než sa dotknete akéhoko**ľ**vek komponentu vo vnútri po**č**íta**č**a, uzemnite sa dotykom nenatretého kovového povrchu - napríklad sa dotknite kovovej zadnej** č**asti po**č**íta**č**a. Po**č**as práce sa opakovane dotýkajte nenatreného kovového povrchu, aby sa rozptýlila statická elektrina, ktorá by mohla poškodi**ť **vnútorné sú**č**iastky.**

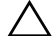

**VAROVANIE: Ak odpájate kábel, potiahnite ho za prípojku alebo pevný** ť**ahací jazý**č**ek, ale nie za samotný kábel. Niektoré káble majú konektory s poistnými západkami alebo ru**č**nými skrutkami, ktoré je potrebné uvo**ľ**ni**ť **pred odpojením kábla. Konektory od seba odpájajte rovným smerom – zabránite tým ohnutiu kolíkov konektora. Po**č**as pripájania káblov sa presved**č**ite,** č**i sú konektory a zásuvky správne orientované a vyrovnané.**

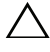

**VAROVANIE: Ak chcete odpoji**ť **sie**ť**ový kábel, najskôr odpojte kábel od po**č**íta**č**a a potom ho odpojte od sie**ť**ového zariadenia.**

**VAROVANIE: Stla**č**te a vysu**ň**te všetky karty z** č**íta**č**ky pamä**ť**ových kariet.**

# <span id="page-7-0"></span>**Odporú**č**ané nástroje**

Postupy uvedené v tomto dokumente môžu vyžadovať použitie nasledujúcich nástrojov:

- krížový skrutkovač
- plastové páčidlo

# <span id="page-8-1"></span><span id="page-8-0"></span>**Po ukon**č**ení práce vnútri po**č**íta**č**a**

Po dokončení inštalácie dielov nezabudnite vykonať nasledujúce kroky:

- Zaskrutkujte späť všetky skrutky a skontrolujte, či v počítači nezostali žiadne voľné skrutky.
- Pripojte všetky externé zariadenia, káble, karty a všetky súčasti, ktoré ste odpojili pred začatím práce na počítači.
- Pripojte počítač a všetky pripojené zariadenia k ich elektrickým zásuvkám.
- **VAROVANIE: Skôr než zapnete po**č**íta**č**, zaskrutkujte všetky skrutky a uistite sa, že vnútri po**č**íta**č**a nezostali vo**ľ**né skrutky. V opa**č**nom prípade sa po**č**íta**č **môže poškodi**ť**.**

#### 10 Po ukončení práce vnútri počítača  $\overline{1}$

# <span id="page-10-2"></span><span id="page-10-0"></span>**Demontáž batérie**

**VÝSTRAHA: Pred prácou vnútri po**č**íta**č**a si pre**č**ítajte bezpe**č**nostné pokyny, ktoré ste dostali s vaším po**č**íta**č**om, a postupujte pod**ľ**a krokov uvedených v** č**asti "Skôr než za**č**[nete" na strane 7.](#page-6-3) Po dokon**č**ení práce v po**č**íta**č**i postupujte pod**ľ**a pokynov v** č**asti "Po ukon**č**[ení práce vnútri po](#page-8-1)**č**íta**č**a" na strane 9.** Ď**alšie informácie o bezpe**č**nosti a overených postupoch nájdete na stránke so zákonnými požiadavkami portálu www.dell.com na adrese dell.com/regulatory\_compliance.**

#### <span id="page-10-1"></span>**Postup**

- 1 Zatvorte displei a prevráťte počítač.
- 2 Posuňte západky batérie na oboch koncoch šachty batérie do odistenej polohy. Keď sa batéria uvoľní, budete počuť cvaknutie.
- 3 Batériu zdvihnite a vyberte zo základne počítača. Tým ju odpojíte od počítača.

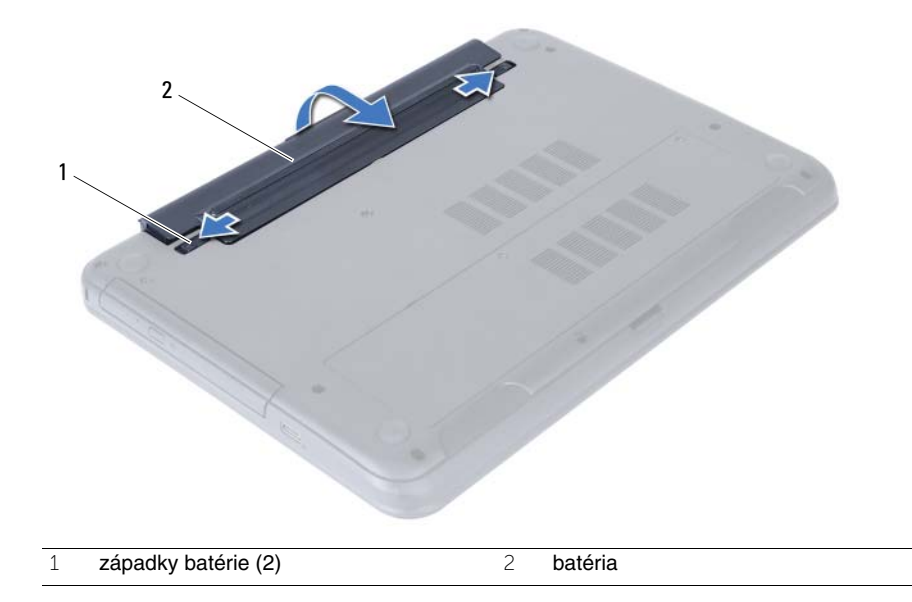

# <span id="page-12-3"></span><span id="page-12-0"></span>**Spätná montáž batérie**

**VÝSTRAHA: Pred prácou vnútri po**č**íta**č**a si pre**č**ítajte bezpe**č**nostné pokyny, ktoré ste dostali s vaším po**č**íta**č**om, a postupujte pod**ľ**a krokov uvedených v** č**asti "Skôr než za**č**[nete" na strane 7.](#page-6-3) Po dokon**č**ení práce v po**č**íta**č**i postupujte pod**ľ**a pokynov v** č**asti "Po ukon**č**[ení práce vnútri po](#page-8-1)**č**íta**č**a" na strane 9.** Ď**alšie informácie o bezpe**č**nosti a overených postupoch nájdete na stránke so zákonnými požiadavkami portálu www.dell.com na adrese dell.com/regulatory\_compliance.**

### <span id="page-12-1"></span>**Postup**

Zarovnajte zarážky na batérii s otvormi v šachte batérie a batériu zatlačte na miesto.

### <span id="page-12-2"></span>**Dodato**č**né úkony**

1 Postupujte podľa pokynov v časti "Po ukonč[ení práce vnútri po](#page-8-1)čítača" na strane 9.

# <span id="page-14-5"></span><span id="page-14-0"></span>**Demontáž pamä**ť**ového modulu**

**VÝSTRAHA: Pred prácou vnútri po**č**íta**č**a si pre**č**ítajte bezpe**č**nostné pokyny, ktoré ste dostali s vaším po**č**íta**č**om, a postupujte pod**ľ**a krokov uvedených v** č**asti "Skôr než za**č**[nete" na strane 7.](#page-6-3) Po dokon**č**ení práce v po**č**íta**č**i postupujte pod**ľ**a pokynov v** č**asti "Po ukon**č**[ení práce vnútri po](#page-8-1)**č**íta**č**a" na strane 9.** Ď**alšie informácie o bezpe**č**nosti a overených postupoch nájdete na stránke so zákonnými požiadavkami portálu www.dell.com na adrese dell.com/regulatory\_compliance.**

#### <span id="page-14-1"></span>**Prípravné úkony**

1 Vyberte batériu. Pozri ["Demontáž batérie" na strane 11](#page-10-2).

#### <span id="page-14-2"></span>**Postup**

- <span id="page-14-3"></span>1 Uvoľnite zaisťovaciu skrutku, ktorá upevňuje kryt pamäťových modulov k základni počítača.
- <span id="page-14-4"></span>2 Končekmi prstov nadvihnite a vysuňte kryt pamäťových modulov z otvorov na základni počítača.

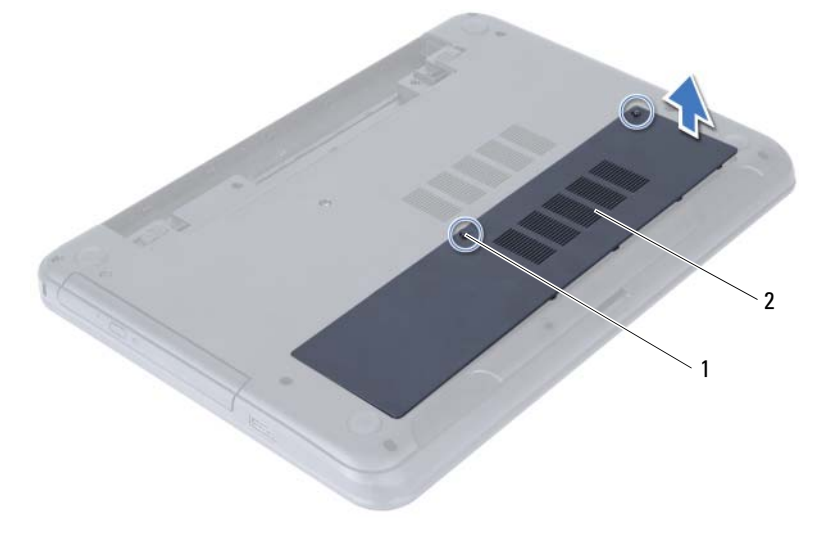

1 skrutka so zapustenou hlavou 2 kryt pamäťových modulov

- Na koncoch konektora pamäťového modulu prstami opatrne roztiahnite zaisťovacie svorky, kým sa pamäťový modul nevysunie.
- Vyberte pamäťový modul z konektora pamäťového modulu.

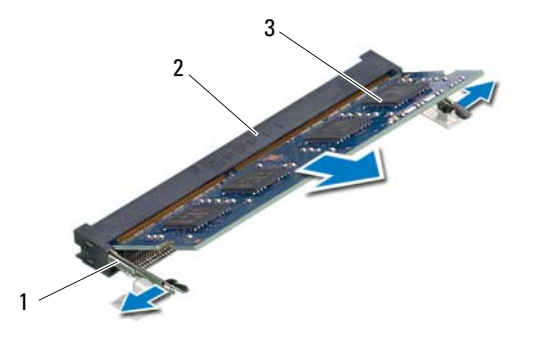

- zaisťovacie svorky (2) 2 konektor pamäťového modulu
- pamäťový modul

# <span id="page-16-5"></span><span id="page-16-0"></span>**Spätná montáž pamä**ť**ových modulov**

**VÝSTRAHA: Pred prácou vnútri po**č**íta**č**a si pre**č**ítajte bezpe**č**nostné pokyny, ktoré ste dostali s vaším po**č**íta**č**om, a postupujte pod**ľ**a krokov uvedených v** č**asti "Skôr než za**č**[nete" na strane 7.](#page-6-3) Po dokon**č**ení práce v po**č**íta**č**i postupujte pod**ľ**a pokynov v** č**asti "Po ukon**č**[ení práce vnútri po](#page-8-1)**č**íta**č**a" na strane 9.** Ď**alšie informácie o bezpe**č**nosti a overených postupoch nájdete na stránke so zákonnými požiadavkami portálu www.dell.com na adrese dell.com/regulatory\_compliance.**

#### <span id="page-16-1"></span>**Postup**

- 1 Zarovnajte drážku na pamäťovom module so západkou na konektore pamäťového modulu.
- 2 Zasuňte pamäťový modul pod uhlom 45 stupňov do konektora a potom ho tlačte smerom nadol, kým nezapadne na miesto.

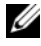

**24 POZNÁMKA:** Ak nepočujete cvaknutie, vyberte pamäťový modul a znova ho nainštalujte.

- <span id="page-16-3"></span>3 Zasuňte západky na kryte pamäťových modulov do otvorov na základni počítača a zacvaknite kryt pamäťových modulov na miesto.
- <span id="page-16-4"></span>4 Utiahnite zaisťovaciu skrutku, ktorá upevňuje kryt pamäťových modulov k základni počítača.

- <span id="page-16-2"></span>1 Vložte batériu. Pozri ["Spätná montáž batérie" na strane 13.](#page-12-3)
- 2 Postupujte podľa pokynov v časti "Po ukonč[ení práce vnútri po](#page-8-1)čítača" na strane 9.

#### 18 Spätná montáž pamäťových modulov  $\overline{1}$

# <span id="page-18-3"></span><span id="page-18-0"></span>**Demontáž zostavy optickej jednotky**

**VÝSTRAHA: Pred prácou vnútri po**č**íta**č**a si pre**č**ítajte bezpe**č**nostné pokyny, ktoré ste dostali s vaším po**č**íta**č**om, a postupujte pod**ľ**a krokov uvedených v** č**asti "Skôr než za**č**[nete" na strane 7.](#page-6-3) Po dokon**č**ení práce v po**č**íta**č**i postupujte pod**ľ**a pokynov v** č**asti "Po ukon**č**[ení práce vnútri po](#page-8-1)**č**íta**č**a" na strane 9.** Ď**alšie informácie o bezpe**č**nosti a overených postupoch nájdete na stránke so zákonnými požiadavkami portálu www.dell.com na adrese dell.com/regulatory\_compliance.**

#### <span id="page-18-1"></span>**Prípravné úkony**

1 Vyberte batériu. Pozri ["Demontáž batérie" na strane 11](#page-10-2).

#### <span id="page-18-2"></span>**Postup**

- 1 Odskrutkujte skrutku, ktorou je zostava optickej jednotky pripevnená k základni počítača.
- 2 Prstami vysuňte zostavu optickej jednotky zo šachty optickej jednotky.

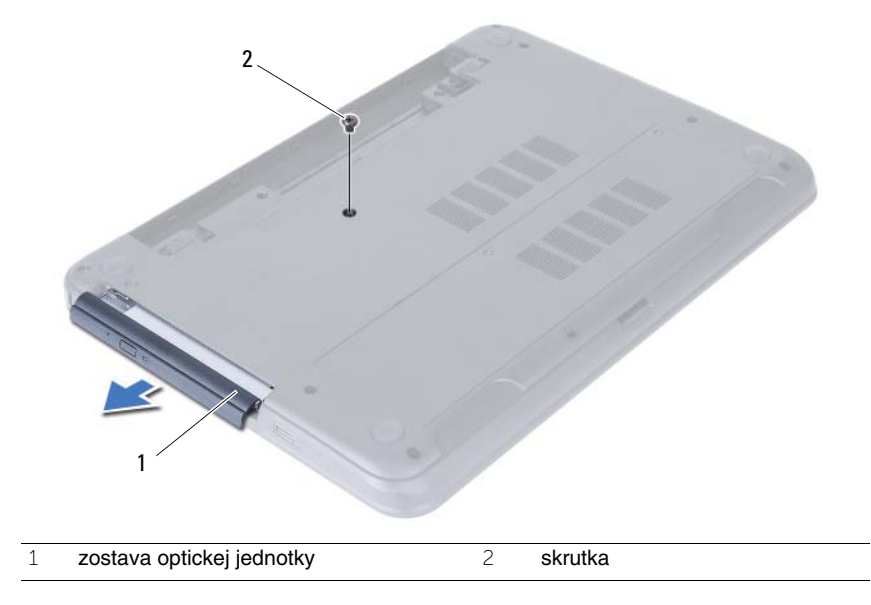

- Odskrutkujte skrutky, ktoré upevňujú konzolu optickej jednotky k zostave optickej jednotky.
- Demontujte konzolu optickej jednotky zo zostavy optickej jednotky.
- Opatrne vypáčte rám optickej jednotky a odnímte ho zo zostavy optickej jednotky.

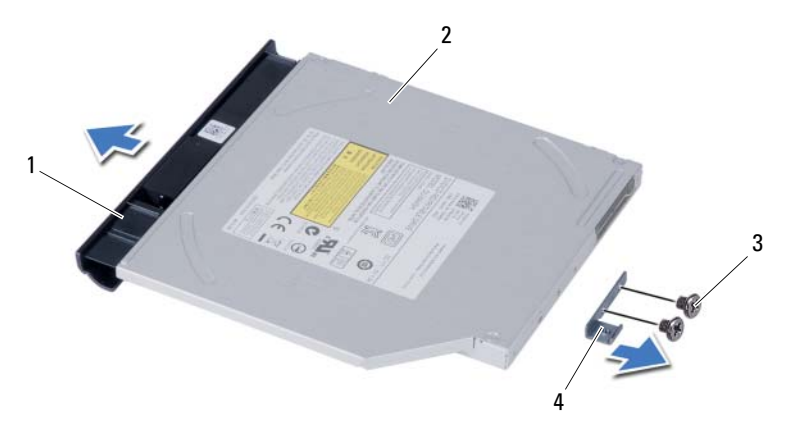

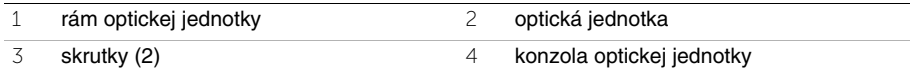

# <span id="page-20-3"></span><span id="page-20-0"></span>**Spätná montáž zostavy optickej jednotky**

**VÝSTRAHA: Pred prácou vnútri po**č**íta**č**a si pre**č**ítajte bezpe**č**nostné pokyny, ktoré ste dostali s vaším po**č**íta**č**om, a postupujte pod**ľ**a krokov uvedených v** č**asti "Skôr než za**č**[nete" na strane 7.](#page-6-3) Po dokon**č**ení práce v po**č**íta**č**i postupujte pod**ľ**a pokynov v** č**asti "Po ukon**č**[ení práce vnútri po](#page-8-1)**č**íta**č**a" na strane 9.** Ď**alšie informácie o bezpe**č**nosti a overených postupoch nájdete na stránke so zákonnými požiadavkami portálu www.dell.com na adrese dell.com/regulatory\_compliance.**

#### <span id="page-20-1"></span>**Postup**

- 1 Zarovnajte západky na ráme optickej jednotky s otvormi na optickej jednotke a zacvaknite rám na miesto.
- 2 Zarovnajte otvory na skrutky na konzole optickej jednotky s otvormi na skrutky na zostave optickej jednotky.
- 3 Namontujte skrutky, ktoré upevňujú konzolu optickej jednotky k zostave optickej jednotky.
- 4 Posuňte zostavu optickej jednotky na svoje miesto a uistite sa, že skrutkový otvor na konzole optickej jednotky je zarovnaný so skrutkovým otvorom na základni počítača.

- <span id="page-20-2"></span>1 Vložte batériu. Pozri ["Spätná montáž batérie" na strane 13.](#page-12-3)
- 2 Postupujte podľa pokynov v časti "Po ukonč[ení práce vnútri po](#page-8-1)čítača" na strane 9.

#### 22 | Spätná montáž zostavy optickej jednotky

# <span id="page-22-0"></span>**Demontáž zostavy pevného disku**

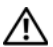

**VÝSTRAHA: Pred prácou vnútri po**č**íta**č**a si pre**č**ítajte bezpe**č**nostné pokyny, ktoré ste dostali s vaším po**č**íta**č**om, a postupujte pod**ľ**a krokov uvedených v** č**asti "Skôr než za**č**[nete" na strane 7](#page-6-3). Po dokon**č**ení práce v po**č**íta**č**i postupujte pod**ľ**a pokynov v** č**asti "Po ukon**č**[ení práce vnútri po](#page-8-1)**č**íta**č**a" na strane 9.** Ď**alšie informácie o bezpe**č**nosti a overených postupoch nájdete na stránke so zákonnými požiadavkami portálu www.dell.com na adrese dell.com/regulatory\_compliance.**

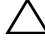

**VAROVANIE: Nedemontujte pevný disk, ak je po**č**íta**č **v režime spánku alebo je zapnutý, aby nedošlo k strate údajov.**

**VAROVANIE: Pevné disky sú mimoriadne krehké. Po**č**as manipulácie s pevným diskom bu**ď**te opatrní.**

#### <span id="page-22-1"></span>**Prípravné úkony**

- 1 Vyberte batériu. Pozri ["Demontáž batérie" na strane 11](#page-10-2).
- 2 Riaďte sa pokynmi [krok 1](#page-14-3) až [krok 2](#page-14-4) v časti ["Demontáž pamä](#page-14-5)ťového modulu" [na strane 15.](#page-14-5)

### <span id="page-22-2"></span>**Postup**

- 1 Odskrutkujte skrutky, ktorými je zostava pevného disku pripevnená k základni počítača.
- 2 Vysuňte zostavu pevného disku dopredu a odpojte ju od systémovej dosky.

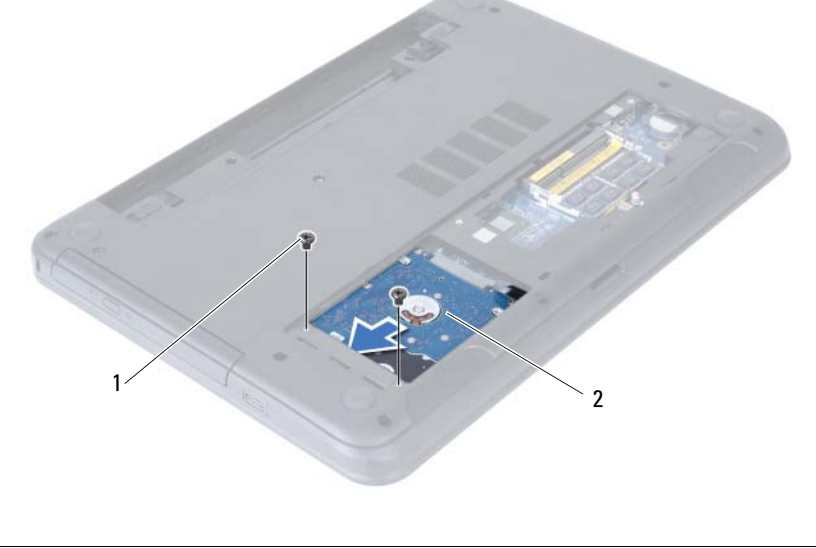

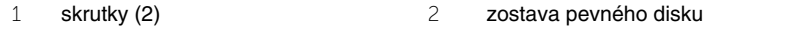

Pomocou západky nadvihnite zostavu pevného disku smerom von zo základne počítača.

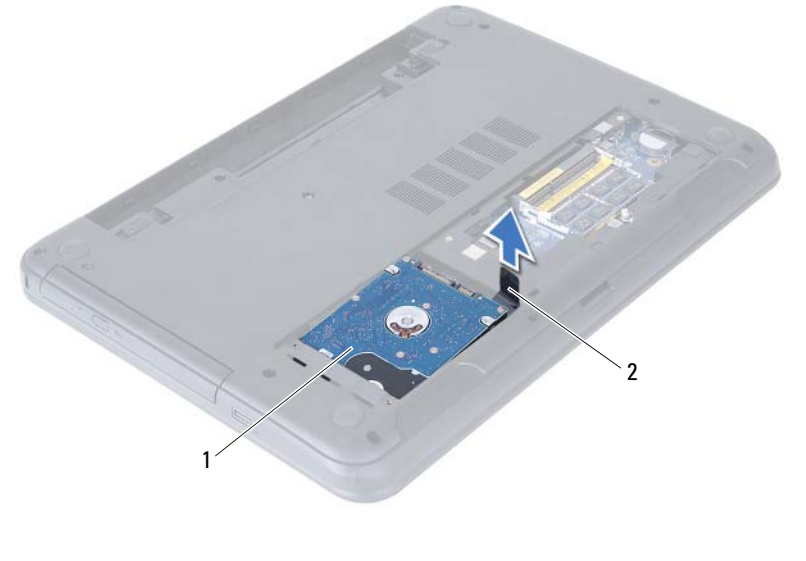

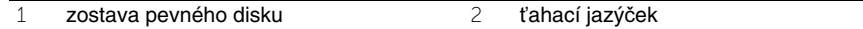

- Vyberte skrutky, ktoré upevňujú konzolu pevného disku k pevnému disku.
- Oddeľte konzolu pevného disku od pevného disku.

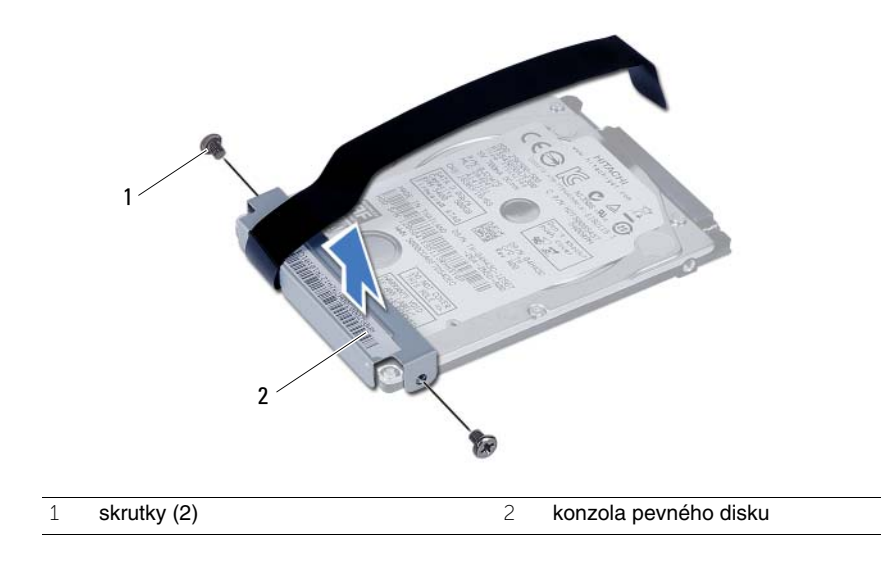

# <span id="page-24-0"></span>**Demontáž zostavy pevného disku**

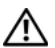

**VÝSTRAHA: Pred prácou vnútri po**č**íta**č**a si pre**č**ítajte bezpe**č**nostné pokyny, ktoré ste dostali s vaším po**č**íta**č**om, a postupujte pod**ľ**a krokov uvedených v** č**asti "Skôr než za**č**[nete" na strane 7](#page-6-3). Po dokon**č**ení práce v po**č**íta**č**i postupujte pod**ľ**a pokynov v** č**asti "Po ukon**č**[ení práce vnútri po](#page-8-1)**č**íta**č**a" na strane 9.** Ď**alšie informácie o bezpe**č**nosti a overených postupoch nájdete na stránke so zákonnými požiadavkami portálu www.dell.com na adrese dell.com/regulatory\_compliance.**

**VAROVANIE: Pevné disky sú mimoriadne krehké. Po**č**as manipulácie s pevným diskom bu**ď**te opatrní.**

#### <span id="page-24-1"></span>**Postup**

- 1 Zarovnajte otvory pre skrutky na konzole pevného disku s otvormi pre skrutky na pevnom disku.
- 2 Zaskrutkujte skrutky, ktoré upevňujú konzolu pevného disku k pevnému disku.
- 3 Zasuňte a uložte zostavu pevného disku do šachty pevného disku.
- 4 Zasuňte zostavu pevného disku dozadu a pripojte ju k systémovej doske.
- 5 Zaskrutkujte skrutky, ktorými je zostava pevného disku pripevnená k základni počítača.

- <span id="page-24-2"></span>1 Riaďte sa pokynmi [krok 3](#page-16-3) až [krok 4](#page-16-4) v časti ["Spätná montáž pamä](#page-16-5)ťových modulov" [na strane 17.](#page-16-5)
- 2 Vložte batériu. Pozri ["Spätná montáž batérie" na strane 13.](#page-12-3)
- 3 Postupujte podľa pokynov v časti "Po ukonč[ení práce vnútri po](#page-8-1)čítača" na strane 9.

# <span id="page-26-3"></span><span id="page-26-0"></span>**Demontáž klávesnice**

**VÝSTRAHA: Pred prácou vnútri po**č**íta**č**a si pre**č**ítajte bezpe**č**nostné pokyny, ktoré ste dostali s vaším po**č**íta**č**om, a postupujte pod**ľ**a krokov uvedených v** č**asti "Skôr než za**č**[nete" na strane 7.](#page-6-3) Po dokon**č**ení práce v po**č**íta**č**i postupujte pod**ľ**a pokynov v** č**asti "Po ukon**č**[ení práce vnútri po](#page-8-1)**č**íta**č**a" na strane 9.** Ď**alšie informácie o bezpe**č**nosti a overených postupoch nájdete na stránke so zákonnými požiadavkami portálu www.dell.com na adrese dell.com/regulatory\_compliance.**

#### <span id="page-26-1"></span>**Prípravné úkony**

1 Vyberte batériu. Pozri ["Demontáž batérie" na strane 11](#page-10-2).

#### <span id="page-26-2"></span>**Postup**

- 1 Prevráťte počítač a displej otvorte tak, ako je to len možné.
- 2 Pomocou plastového páčidla uvoľnite klávesnicu zo západiek na zostave opierky dlaní.

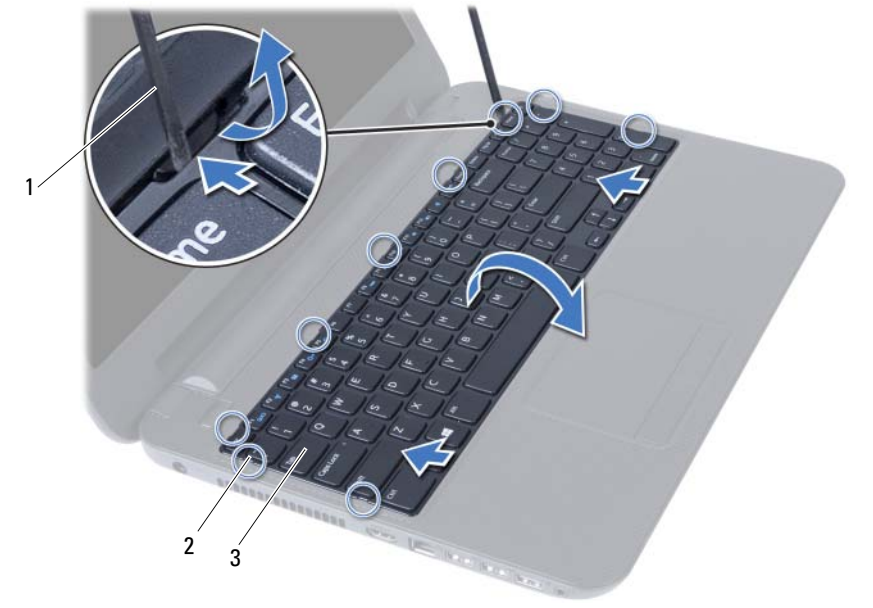

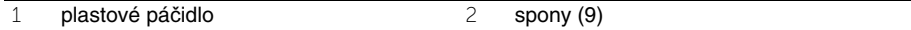

3 klávesnica

- Zdvihnite a posuňte klávesnicu smerom k displeju, čím ju uvoľníte zo zostavy opierky dlaní.
- Prevráťte klávesnicu a položte ju na zostavu opierky dlaní.
- Vydvihnite západku konektora a odpojte kábel klávesnice z konektora na systémovej doske.

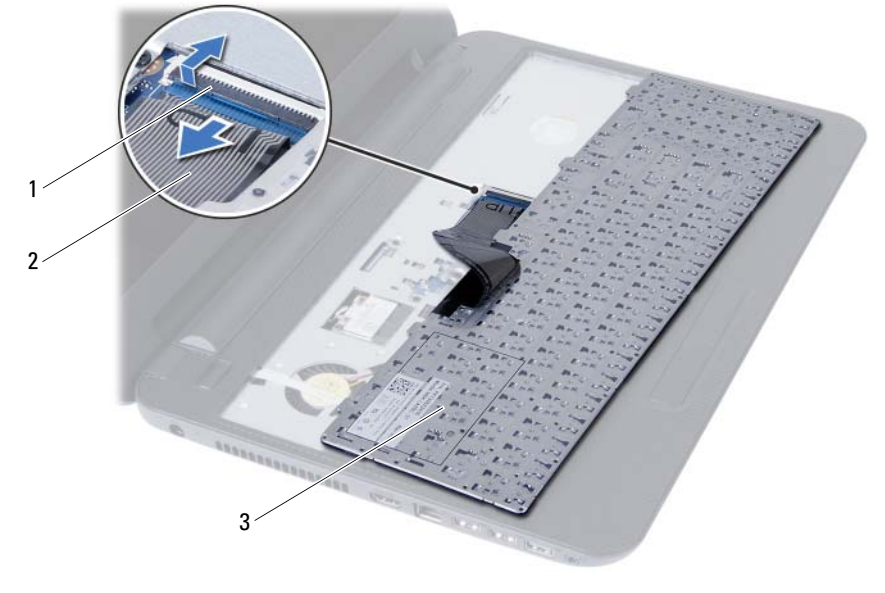

Vyberte klávesnicu zo zostavy opierky dlaní.

- západka konektora 2 kábel klávesnice
- klávesnica

# <span id="page-28-3"></span><span id="page-28-0"></span>**Spätná montáž klávesnice**

**VÝSTRAHA: Pred prácou vnútri po**č**íta**č**a si pre**č**ítajte bezpe**č**nostné pokyny, ktoré ste dostali s vaším po**č**íta**č**om, a postupujte pod**ľ**a krokov uvedených v** č**asti "Skôr než za**č**[nete" na strane 7.](#page-6-3) Po dokon**č**ení práce v po**č**íta**č**i postupujte pod**ľ**a pokynov v** č**asti "Po ukon**č**[ení práce vnútri po](#page-8-1)**č**íta**č**a" na strane 9.** Ď**alšie informácie o bezpe**č**nosti a overených postupoch nájdete na stránke so zákonnými požiadavkami portálu www.dell.com na adrese dell.com/regulatory\_compliance.**

#### <span id="page-28-1"></span>**Postup**

- 1 Zasuňte kábel klávesnice do konektora na systémovej doske a zatlačením na západku konektora ho zaistite.
- 2 Zasuňte západky na spodku klávesnice do otvorov na zostave opierky dlaní a položte klávesnicu na zostavu opierky dlaní.
- 3 Jemným zatlačením okolo hrán klávesnice upevnite klávesnicu pod západky na zostave opierky dlaní.

- <span id="page-28-2"></span>1 Vložte batériu. Pozri ["Spätná montáž batérie" na strane 13.](#page-12-3)
- 2 Postupujte podľa pokynov v časti "Po ukonč[ení práce vnútri po](#page-8-1)čítača" na strane 9.

# <span id="page-30-0"></span>**Demontáž zostavy opierky dlaní**

**VÝSTRAHA: Pred prácou vnútri po**č**íta**č**a si pre**č**ítajte bezpe**č**nostné pokyny, ktoré ste dostali s vaším po**č**íta**č**om, a postupujte pod**ľ**a krokov uvedených v** č**asti "Skôr než za**č**[nete" na strane 7](#page-6-3). Po dokon**č**ení práce v po**č**íta**č**i postupujte pod**ľ**a pokynov v** č**asti "Po ukon**č**[ení práce vnútri po](#page-8-1)**č**íta**č**a" na strane 9.** Ď**alšie informácie o bezpe**č**nosti a overených postupoch nájdete na stránke so zákonnými požiadavkami portálu www.dell.com na adrese dell.com/regulatory\_compliance.**

#### <span id="page-30-1"></span>**Prípravné úkony**

- 1 Vyberte batériu. Pozri ["Demontáž batérie" na strane 11](#page-10-2).
- 2 Riaďte sa pokynmi [krok 1](#page-14-3) až [krok 2](#page-14-4) v časti ["Demontáž pamä](#page-14-5)ťového modulu" [na strane 15.](#page-14-5)
- 3 Demontujte zostavu optickej jednotky. Pozri "Demontáž zostavy optickej jednotky" [na strane 19.](#page-18-3)
- 4 Demontujte klávesnicu. Pozri ["Demontáž klávesnice" na strane 27](#page-26-3).

### <span id="page-30-2"></span>**Postup**

- 1 Zatvorte displej a prevráťte počítač.
- 2 Odskrutkujte skrutky, ktorými je zostava opierky dlaní pripevnená k základni počítača.

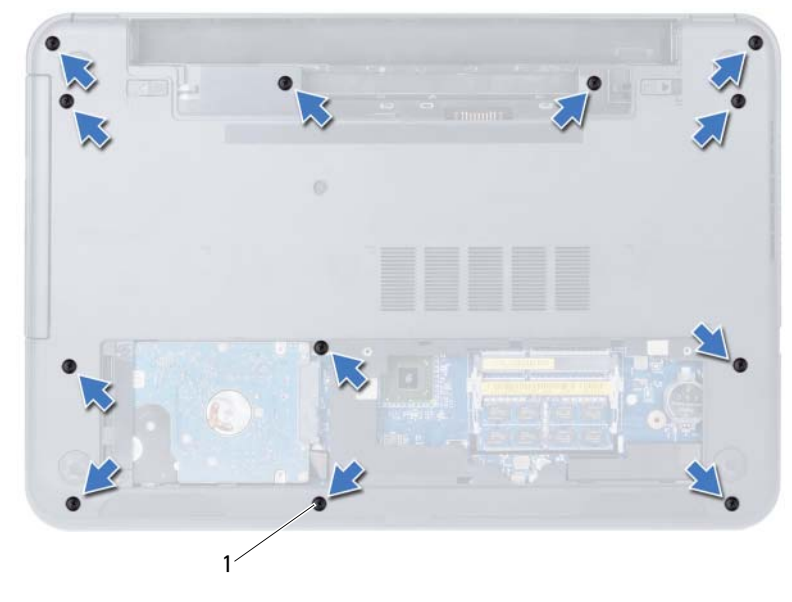

1 skrutky (12)

- Prevráťte počítač a displej otvorte tak, ako je to len možné.
- Zdvihnite západky konektorov a potiahnite ťahacím jazýčkom, aby ste odpojili kábel dotykového panela a kábel tlačidla napájania od systémovej dosky.

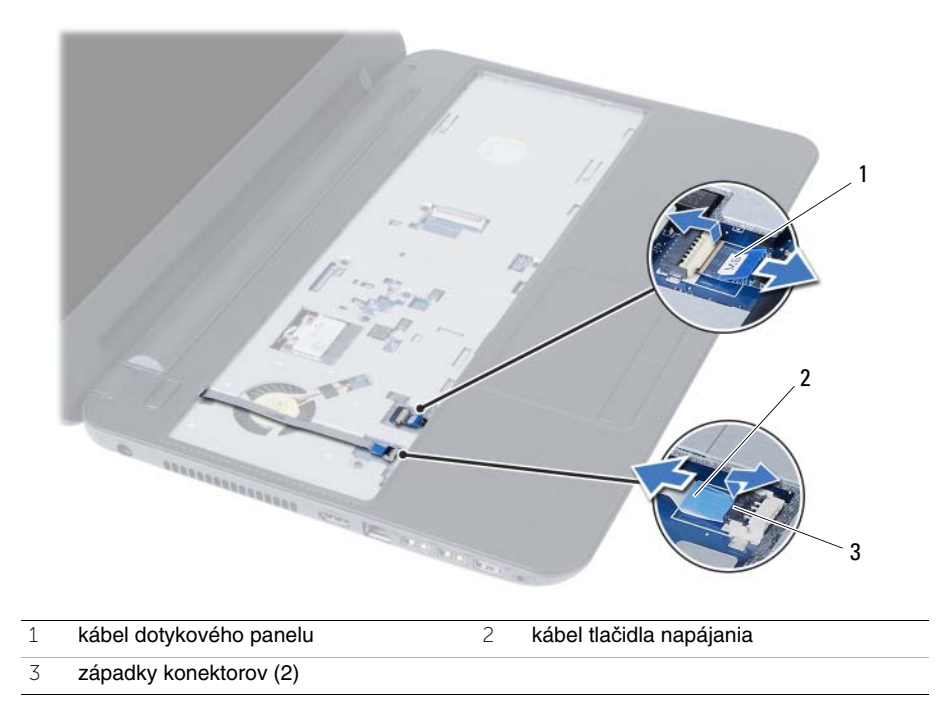

- 5 Odskrutkujte skrutky, ktorými je zostava opierky dlaní pripevnená ku systémovej doske.
- 6 Pomocou plastového hrotu opatrne zdvihnite a uvoľnite príchytky na zostave opierky dlaní z otvorov na základni počítača.

#### **VAROVANIE: Zostavu opierky dlaní opatrne odde**ľ**te od zostavy displeja, aby sa zostava displeja nepoškodila.**

7 Zostavu opierky dlaní vyberte zo základne počítača.

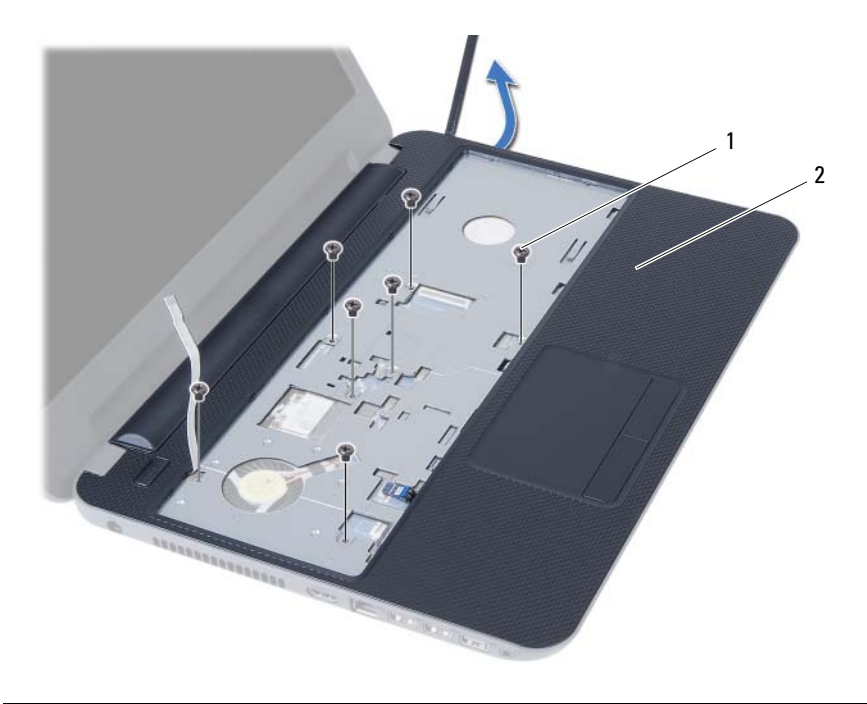

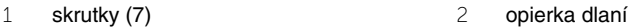

# <span id="page-34-0"></span>**Spätná montáž zostavy opierky dlaní**

**VÝSTRAHA: Pred prácou vnútri po**č**íta**č**a si pre**č**ítajte bezpe**č**nostné pokyny, ktoré ste dostali s vaším po**č**íta**č**om, a postupujte pod**ľ**a krokov uvedených v** č**asti "Skôr než za**č**[nete" na strane 7.](#page-6-3) Po dokon**č**ení práce v po**č**íta**č**i postupujte pod**ľ**a pokynov v** č**asti "Po ukon**č**[ení práce vnútri po](#page-8-1)**č**íta**č**a" na strane 9.** Ď**alšie informácie o bezpe**č**nosti a overených postupoch nájdete na stránke so zákonnými požiadavkami portálu www.dell.com na adrese dell.com/regulatory\_compliance.**

#### <span id="page-34-1"></span>**Postup**

- 1 Zarovnajte zostavu opierky dlaní na základni počítača.
- 2 Zatlačením na zostavu opierky dlaní ju nezacvaknite na miesto.
- 3 Zasuňte kábel dotykového panelu a kábel tlačidla napájania do konektorov na systémovej doske a zatlačením západiek konektorov káble zaistite.
- 4 Zaskrutkujte skrutky, ktoré držia zostavu opierky dlaní na systémovej doske.
- 5 Zatvorte displej a prevráťte počítač.
- <span id="page-34-2"></span>6 Zaskrutkujte skrutky, ktorými je zostava opierky dlaní pripevnená k základni počítača.

- 1 Namontujte späť klávesnicu. Pozri ["Spätná montáž klávesnice" na strane 29](#page-28-3).
- 2 Namontujte späť zostavu optickej jednotky. Pozri "Spätná montáž zostavy optickej [jednotky" na strane 21.](#page-20-3)
- 3 Dodržujte postupy v častiach [krok 3](#page-16-3) a [krok 4](#page-16-4) v kapitole ["Spätná montáž pamä](#page-16-5)ťových [modulov" na strane 17](#page-16-5).
- 4 Vložte batériu. Pozri ["Spätná montáž batérie" na strane 13.](#page-12-3)
- 5 Postupujte podľa pokynov v časti "Po ukonč[ení práce vnútri po](#page-8-1)čítača" na strane 9.

#### 36 Spätná montáž zostavy opierky dlaní  $\overline{1}$
# <span id="page-36-0"></span>**Demontáž bezdrôtovej karty Mini-Card**

**VÝSTRAHA: Pred prácou vnútri po**č**íta**č**a si pre**č**ítajte bezpe**č**nostné pokyny, ktoré ste dostali s vaším po**č**íta**č**om, a postupujte pod**ľ**a krokov uvedených v** č**asti "Skôr než za**č**[nete" na strane 7](#page-6-0). Po dokon**č**ení práce v po**č**íta**č**i postupujte pod**ľ**a pokynov v** č**asti "Po ukon**č**[ení práce vnútri po](#page-8-0)**č**íta**č**a" na strane 9.** Ď**alšie informácie o bezpe**č**nosti a overených postupoch nájdete na stránke so zákonnými požiadavkami portálu www.dell.com na adrese dell.com/regulatory\_compliance.**

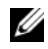

**POZNÁMKA:** Spoločnosť Dell neručí za kompatibilitu, ani neposkytuje podporu pre bezdrôtové karty mini-card získané z iných zdrojov, než od spoločnosti Dell.

Ak ste si s počítačom objednali bezdrôtovú minikartu, táto je už nainštalovaná.

Váš počítač obsahuje zásuvku na bezdrôtové karty mini-card polovičnej veľkosti, ktorá podporuje kombinované karty pre bezdrôtovú lokálnu sieť (WLAN) + Bluetooth.

- 1 Vyberte batériu. Pozri ["Demontáž batérie" na strane 11](#page-10-0).
- 2 Riaďte sa pokynmi [krok 1](#page-14-0) až [krok 2](#page-14-1) v časti ["Demontáž pamä](#page-14-2)ťového modulu" [na strane 15.](#page-14-2)
- 3 Demontujte zostavu optickej jednotky. Pozri "Demontáž zostavy optickej jednotky" [na strane 19.](#page-18-0)
- 4 Demontujte klávesnicu. Pozri ["Demontáž klávesnice" na strane 27](#page-26-0).
- 5 Demontujte zostavu opierky dlaní. Pozri ["Demontáž zostavy opierky dlaní" na strane 31.](#page-30-0)

- Odpojte anténne káble od konektorov na karte mini-card.
- Odstráňte skrutku, ktorá upevňuje kartu mini-card ku konektoru na systémovej doske.

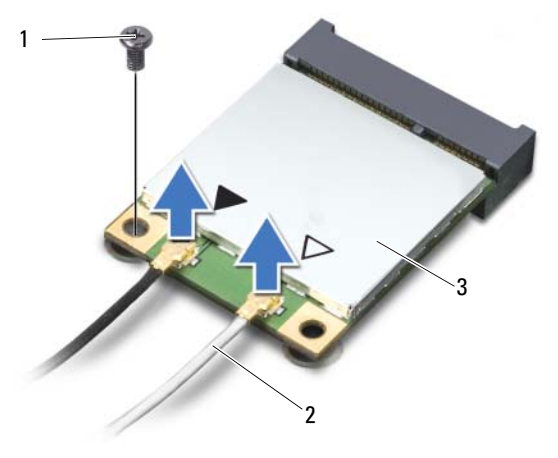

- skrutka 2 anténne káble (2)
- bezdrôtová karta mini-card
- Posuňte a vyberte kartu mini-card z konektora na systémovej doske.

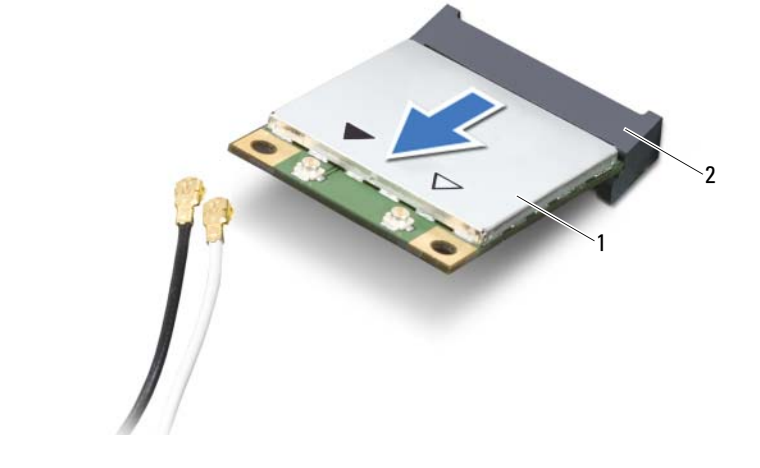

# <span id="page-38-0"></span>**Spätná montáž bezdrôtovej karty Mini-Card**

**VÝSTRAHA: Pred prácou vnútri po**č**íta**č**a si pre**č**ítajte bezpe**č**nostné pokyny, ktoré ste dostali s vaším po**č**íta**č**om, a postupujte pod**ľ**a krokov uvedených v** č**asti "Skôr než za**č**[nete" na strane 7.](#page-6-0) Po dokon**č**ení práce v po**č**íta**č**i postupujte pod**ľ**a pokynov v** č**asti "Po ukon**č**[ení práce vnútri po](#page-8-0)**č**íta**č**a" na strane 9.** Ď**alšie informácie o bezpe**č**nosti a overených postupoch nájdete na stránke so zákonnými požiadavkami portálu www.dell.com na adrese dell.com/regulatory\_compliance.**

### **Postup**

**VAROVANIE: Overte si, že pod bezdrôtovou kartou mini-card nie sú žiadne káble, aby sa bezdrôtová karta mini-card nepoškodila.**

- 1 Zarovnajte drážku na karte mini-card so západkou na konektore systémovej dosky.
- 2 Konektor bezdrôtovej karty mini-card vložte pod 45-stupňovým uhlom do konektora na systémovej doske.
- 3 Zatlačte druhý koniec karty mini-card do zásuvky na systémovej doske a zaskrutkujte skrutku, ktorá upevňuje kartu mini-card k systémovej doske.
- 4 Pripojte anténne káble ku karte mini-card.

V nasledujúcej tabuľke nájdete farebnú schému anténnych káblov pre karty mini-card podporované vaším počítačom.

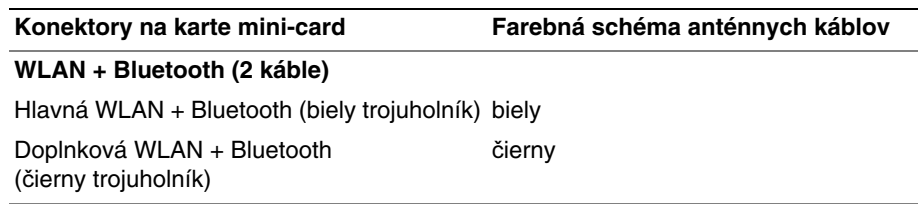

- 1 Namontujte späť zostavu opierky dlaní. Pozri "Spätná montáž zostavy opierky dlaní" [na strane 35.](#page-34-0)
- 2 Namontujte späť klávesnicu. Pozri ["Spätná montáž klávesnice" na strane 29](#page-28-0).
- 3 Namontujte späť zostavu optickej jednotky. Pozri "Spätná montáž zostavy optickej [jednotky" na strane 21.](#page-20-0)
- 4 Dodržujte postupy v častiach [krok 3](#page-16-0) a [krok 4](#page-16-1) v kapitole ["Spätná montáž pamä](#page-16-2)ťových [modulov" na strane 17](#page-16-2).
- 5 Vložte batériu. Pozri ["Spätná montáž batérie" na strane 13.](#page-12-0)
- 6 Postupujte podľa pokynov v časti "Po ukonč[ení práce vnútri po](#page-8-0)čítača" na strane 9.

# **Demontáž vstupno-výstupnej dosky**

**VÝSTRAHA: Pred prácou vnútri po**č**íta**č**a si pre**č**ítajte bezpe**č**nostné pokyny, ktoré ste dostali s vaším po**č**íta**č**om, a postupujte pod**ľ**a krokov uvedených v** č**asti "Skôr než za**č**[nete" na strane 7](#page-6-0). Po dokon**č**ení práce v po**č**íta**č**i postupujte pod**ľ**a pokynov v** č**asti "Po ukon**č**[ení práce vnútri po](#page-8-0)**č**íta**č**a" na strane 9.** Ď**alšie informácie o bezpe**č**nosti a overených postupoch nájdete na stránke so zákonnými požiadavkami portálu www.dell.com na adrese dell.com/regulatory\_compliance.**

- 1 Vyberte batériu. Pozri ["Demontáž batérie" na strane 11](#page-10-0).
- 2 Riaďte sa pokynmi [krok 1](#page-14-0) až [krok 2](#page-14-1) v časti ["Demontáž pamä](#page-14-2)ťového modulu" [na strane 15.](#page-14-2)
- 3 Demontujte zostavu optickej jednotky. Pozri "Demontáž zostavy optickej jednotky" [na strane 19.](#page-18-0)
- 4 Demontujte klávesnicu. Pozri ["Demontáž klávesnice" na strane 27](#page-26-0).
- 5 Demontujte zostavu opierky dlaní. Pozri ["Demontáž zostavy opierky dlaní" na strane 31.](#page-30-0)

- Odskrutkujte skrutku, ktorá upevňuje vstupno-výstupnú dosku k základni počítača.
- Pomocou západky odpojte kábel vstupno-výstupnej dosky od konektora na systémovej doske.
- Opatrne zdvihnite a vyberte vstupno-výstupnú dosku zo základne počítača.

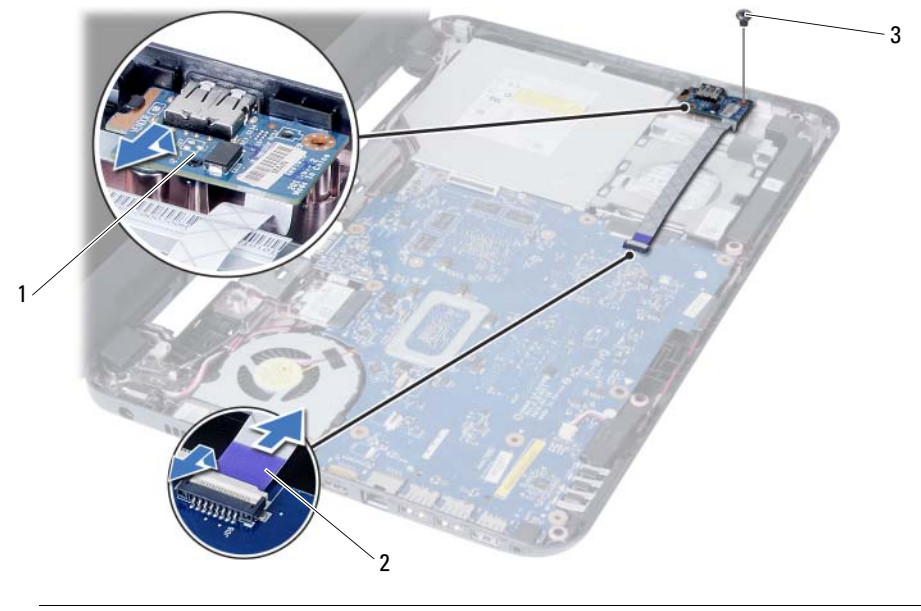

- vstupno-výstupná doska 2 kábel vstupno-výstupnej dosky
- skrutka

# **Spätná montáž vstupno-výstupnej dosky**

**VÝSTRAHA: Pred prácou vnútri po**č**íta**č**a si pre**č**ítajte bezpe**č**nostné pokyny, ktoré ste dostali s vaším po**č**íta**č**om, a postupujte pod**ľ**a krokov uvedených v** č**asti "Skôr než za**č**[nete" na strane 7.](#page-6-0) Po dokon**č**ení práce v po**č**íta**č**i postupujte pod**ľ**a pokynov v** č**asti "Po ukon**č**[ení práce vnútri po](#page-8-0)**č**íta**č**a" na strane 9.** Ď**alšie informácie o bezpe**č**nosti a overených postupoch nájdete na stránke so zákonnými požiadavkami portálu www.dell.com na adrese dell.com/regulatory\_compliance.**

### **Postup**

- 1 Opatrne posuňte vstupno-výstupnú dosku pod zarážku, ktorá ju zaisťuje a zatlačte ju namiesto.
- 2 Zaskrutkujte späť skrutku, ktorá upevňuje vstupno-výstupnú dosku k základni počítača.
- 3 Odpojte kábel vstupno-výstupnej dosky z konektora na vstupno-výstupnej doske.

- 1 Namontujte späť zostavu opierky dlaní. Pozri "Spätná montáž zostavy opierky dlaní" [na strane 35.](#page-34-0)
- 2 Namontujte späť klávesnicu. Pozri ["Spätná montáž klávesnice" na strane 29](#page-28-0).
- 3 Namontujte späť zostavu optickej jednotky. Pozri "Spätná montáž zostavy optickej [jednotky" na strane 21.](#page-20-0)
- 4 Dodržujte postupy v častiach [krok 3](#page-16-0) a [krok 4](#page-16-1) v kapitole ["Spätná montáž pamä](#page-16-2)ťových [modulov" na strane 17](#page-16-2).
- 5 Vložte batériu. Pozri ["Spätná montáž batérie" na strane 13.](#page-12-0)
- 6 Postupujte podľa pokynov v časti "Po ukonč[ení práce vnútri po](#page-8-0)čítača" na strane 9.

#### 44 | Spätná montáž vstupno-výstupnej dosky

# <span id="page-44-0"></span>**Demontáž systémovej dosky**

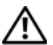

**VÝSTRAHA: Pred prácou vnútri po**č**íta**č**a si pre**č**ítajte bezpe**č**nostné pokyny, ktoré ste dostali s vaším po**č**íta**č**om, a postupujte pod**ľ**a krokov uvedených v** č**asti "Skôr než za**č**[nete" na strane 7](#page-6-0). Po dokon**č**ení práce v po**č**íta**č**i postupujte pod**ľ**a pokynov v** č**asti "Po ukon**č**[ení práce vnútri po](#page-8-0)**č**íta**č**a" na strane 9.** Ď**alšie informácie o bezpe**č**nosti a overených postupoch nájdete na stránke so zákonnými požiadavkami portálu www.dell.com na adrese dell.com/regulatory\_compliance.**

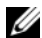

**20 POZNÁMKA:** Servisný štítok počítača sa nachádza na systémovej doske. Po výmene systémovej dosky musíte zadať servisný štítok do programu na nastavenie systému. Podrobnejšie informácie sú uvedené v časti "Zadanie servisného štítku do nastavenia [systému" na strane 50.](#page-49-0)

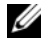

*POZNÁMKA: Pred odpojením káblov od systémovej dosky so poznačte miesto* konektorov, aby ste ich vedeli správne zapojiť po výmene systémovej dosky.

- 1 Vyberte batériu. Pozri ["Demontáž batérie" na strane 11](#page-10-0).
- 2 Riaďte sa pokynmi [krok 1](#page-14-0) až [krok 2](#page-14-1) v časti "Demontáž pamäť[ového modulu" na strane 15](#page-14-2).
- 3 Demontujte zostavu pevného disku. Pozri "Demontáž zostavy pevného disku" [na strane 23.](#page-22-0)
- 4 Demontujte zostavu optickej jednotky. Pozri "Demontáž zostavy optickej jednotky" [na strane 19.](#page-18-0)
- 5 Demontujte klávesnicu. Pozri ["Demontáž klávesnice" na strane 27](#page-26-0).
- 6 Demontujte zostavu opierky dlaní. Pozri ["Demontáž zostavy opierky dlaní" na strane 31.](#page-30-0)
- 7 Demontujte bezdrôtovú minikartu. Pozri "Demontáž bezdrôtovej karty Mini-Card" [na strane 37.](#page-36-0)

- Odlepte pásku, ktorá upevňuje kábel displeja k systémovej doske.
- Kábel displeja odpojte od konektora na systémovej doske.
- Odpojte kábel portu napájacieho adaptéra, kábel reproduktorov a kábel vstupno-výstupnej dosky od systémovej dosky.

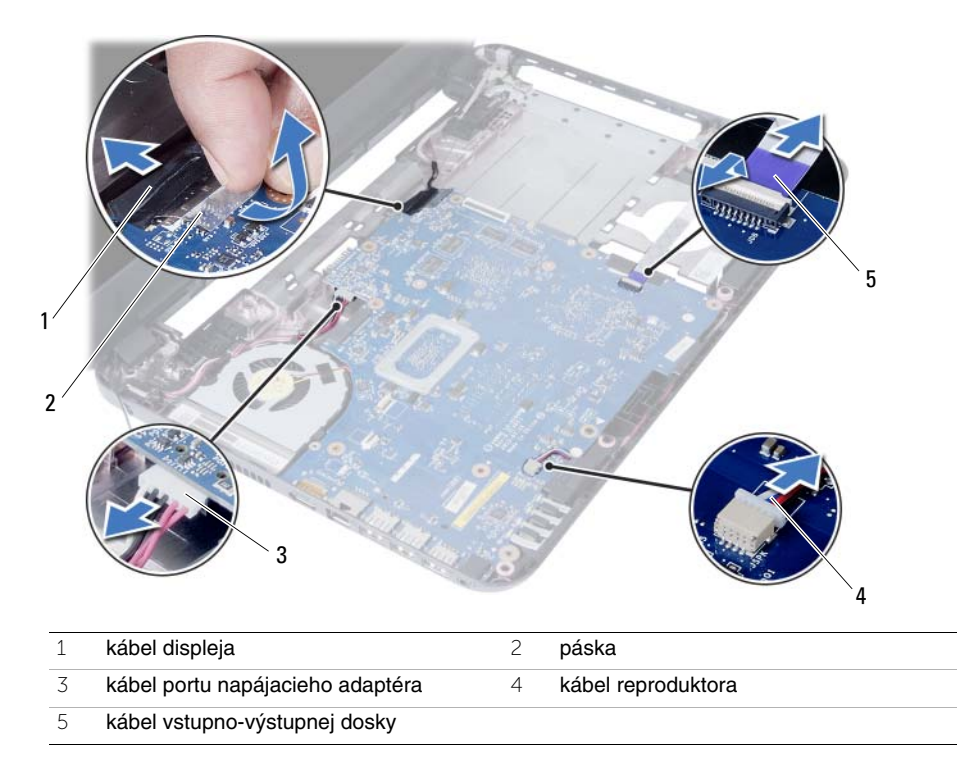

- Odstráňte skrutku, ktorá upevňuje systémovú dosku k základni počítača.
- Vyberte systémovú dosku zo základne počítača.

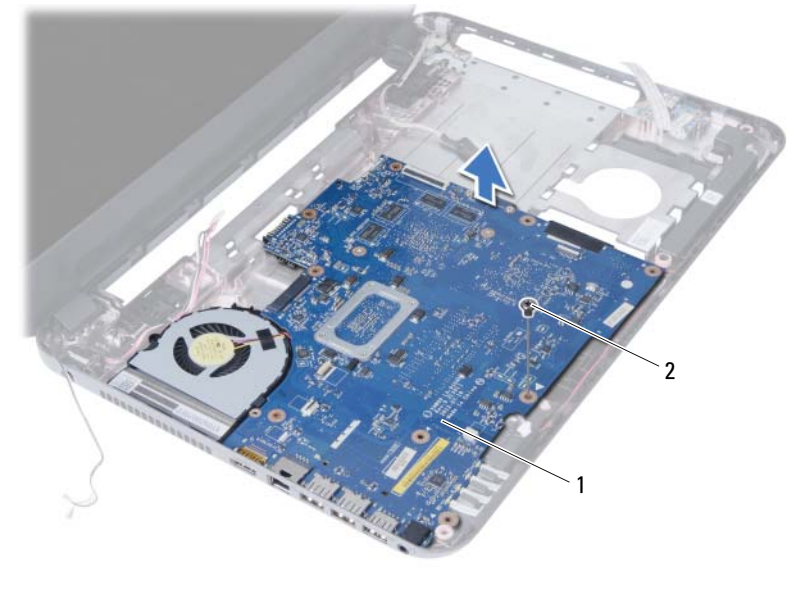

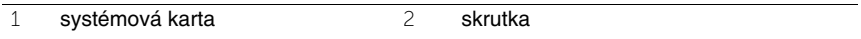

# <span id="page-48-0"></span>**Spätná montáž systémovej dosky**

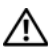

**VÝSTRAHA: Pred prácou vnútri po**č**íta**č**a si pre**č**ítajte bezpe**č**nostné pokyny, ktoré ste dostali s vaším po**č**íta**č**om, a postupujte pod**ľ**a krokov uvedených v** č**asti "Skôr než za**č**[nete" na strane 7.](#page-6-0) Po dokon**č**ení práce v po**č**íta**č**i postupujte pod**ľ**a pokynov v** č**asti "Po ukon**č**[ení práce vnútri po](#page-8-0)**č**íta**č**a" na strane 9.** Ď**alšie informácie o bezpe**č**nosti a overených postupoch nájdete na stránke so zákonnými požiadavkami portálu www.dell.com na adrese dell.com/regulatory\_compliance.**

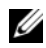

**POZNÁMKA:** Servisný štítok počítača sa nachádza na systémovej doske. Servisný štítok musíte zadať v nastaveniach systému po výmene systémovej dosky.

### **Postup**

- 1 Zarovnajte otvor pre skrutku na systémovej doske s otvorom pre skrutku na základni počítača.
- 2 Zaskrutkujte skrutku, ktorá upevňuje systémovú dosku k základni počítača.
- 3 Pripojte kábel portu napájacieho adaptéra, kábel reproduktorov a kábel vstupno-výstupnej dosky ku konektorom na systémovej doske.
- 4 Pripojte kábel displeja k prípojke na systémovej doske.
- 5 Prilepte pásku, ktorá upevňuje kábel displeja k systémovej doske.

- 1 Namontujte späť bezdrôtovú minikartu. Pozri "Spätná montáž bezdrôtovej karty [Mini-Card" na strane 39](#page-38-0).
- 2 Namontujte späť zostavu opierky dlaní. Pozri "Spätná montáž zostavy opierky dlaní" [na strane 35.](#page-34-0)
- 3 Namontujte späť klávesnicu. Pozri ["Spätná montáž klávesnice" na strane 29](#page-28-0).
- 4 Namontujte späť zostavu optickej jednotky. Pozri "Spätná montáž zostavy optickej [jednotky" na strane 21.](#page-20-0)
- 5 Namontujte späť zostavu pevného disku. Pozri "Demontáž zostavy pevného disku" [na strane 25.](#page-24-0)
- 6 Dodržujte postupy v častiach [krok 3](#page-16-0) a [krok 4](#page-16-1) v kapitole ["Spätná montáž pamä](#page-16-2)ťových [modulov" na strane 17](#page-16-2).
- 7 Vložte batériu. Pozri ["Spätná montáž batérie" na strane 13.](#page-12-0)
- 8 Postupujte podľa pokynov v časti "Po ukonč[ení práce vnútri po](#page-8-0)čítača" na strane 9.

## <span id="page-49-0"></span>**Zadanie servisného štítku do nastavenia systému**

- 1 Zapnite počítač.
- 2 Stlačením klávesu <F2> počas režimu POST prejdite do programu na nastavenie systému.
- 3 Prejdite na kartu **Main** (Hlavná) a zadajte hodnotu servisného štítku do poľa **Service Tag Input** (Vložiť servisný štítok).

# **Demontáž gombíkovej batérie**

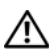

**VÝSTRAHA: Pred prácou vnútri po**č**íta**č**a si pre**č**ítajte bezpe**č**nostné pokyny, ktoré ste dostali s vaším po**č**íta**č**om, a postupujte pod**ľ**a krokov uvedených v** č**asti "Skôr než za**č**[nete" na strane 7](#page-6-0). Po dokon**č**ení práce v po**č**íta**č**i postupujte pod**ľ**a pokynov v** č**asti "Po ukon**č**[ení práce vnútri po](#page-8-0)**č**íta**č**a" na strane 9.** Ď**alšie informácie o bezpe**č**nosti a overených postupoch nájdete na stránke so zákonnými požiadavkami portálu www.dell.com na adrese dell.com/regulatory\_compliance.**

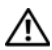

**VÝSTRAHA: V prípade nesprávnej inštalácie môže gombíková batéria vybuchnú**ť**. Gombíkovú batériu vyme**ň**te len za batériu rovnakého alebo ekvivalentného typu. Použité gombíkové batérie zlikvidujte pod**ľ**a pokynov výrobcu.**

**VAROVANIE: Ak sa vyberie gombíková batéria, nastavenia systému BIOS sa nastavia na predvolené nastavenia. Odporú**č**ame, aby ste si pred vybratím gombíkovej batérie poznamenali nastavenia systému BIOS.**

- 1 Vyberte batériu. Pozri ["Demontáž batérie" na strane 11](#page-10-0).
- 2 Riaďte sa pokynmi [krok 1](#page-14-0) až [krok 2](#page-14-1) v časti "Demontáž pamäť[ového modulu" na strane 15](#page-14-2).
- 3 Demontujte zostavu pevného disku. Pozri "Demontáž zostavy pevného disku" [na strane 23.](#page-22-0)
- 4 Demontujte zostavu optickej jednotky. Pozri "Demontáž zostavy optickej jednotky" [na strane 19.](#page-18-0)
- 5 Demontujte klávesnicu. Pozri ["Demontáž klávesnice" na strane 27](#page-26-0).
- 6 Demontujte zostavu opierky dlaní. Pozri ["Demontáž zostavy opierky dlaní" na strane 31.](#page-30-0)
- 7 Demontujte systémovú dosku. Pozri ["Demontáž systémovej dosky" na strane 45.](#page-44-0)

- 1 Otočte systémovú dosku a položte ju na rovný povrch.
- 2 Pomocou plastového hrotu jemne vypáčte gombíkovú batériu z objímky batérie na systémovej doske.

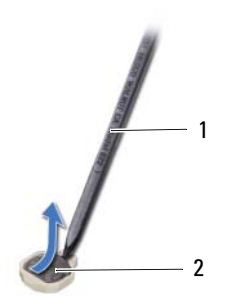

```
1 plastové páčidlo 2 gombíková batéria
```
# **Spätná montáž gombíkovej batérie**

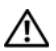

**VÝSTRAHA: Pred prácou vnútri po**č**íta**č**a si pre**č**ítajte bezpe**č**nostné pokyny, ktoré ste dostali s vaším po**č**íta**č**om, a postupujte pod**ľ**a krokov uvedených v** č**asti "Skôr než za**č**[nete" na strane 7](#page-6-0). Po dokon**č**ení práce v po**č**íta**č**i postupujte pod**ľ**a pokynov v** č**asti "Po ukon**č**[ení práce vnútri po](#page-8-0)**č**íta**č**a" na strane 9.** Ď**alšie informácie o bezpe**č**nosti a overených postupoch nájdete na stránke so zákonnými požiadavkami portálu www.dell.com na adrese dell.com/regulatory\_compliance.**

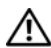

**VÝSTRAHA: V prípade nesprávnej inštalácie môže batéria vybuchnú**ť**. Batériu vyme**ň**te len za batériu rovnakého alebo ekvivalentného typu. Použité batérie zlikvidujte pod**ľ**a pokynov výrobcu.**

## **Postup**

S kladnou stranou nahor zacvaknite gombíkovú batériu do objímky batérie na systémovej doske.

- 1 Namontujte späť systémovú dosku. Pozri "Spätná montáž systémovej dosky" [na strane 49.](#page-48-0)
- 2 Namontujte späť zostavu opierky dlaní. Pozri "Spätná montáž zostavy opierky dlaní" [na strane 35.](#page-34-0)
- 3 Namontujte späť klávesnicu. Pozri ["Spätná montáž klávesnice" na strane 29](#page-28-0).
- 4 Namontujte späť zostavu optickej jednotky. Pozri "Spätná montáž zostavy optickej [jednotky" na strane 21.](#page-20-0)
- 5 Namontujte späť zostavu pevného disku. Pozri "Demontáž zostavy pevného disku" [na strane 25.](#page-24-0)
- 6 Dodržujte postupy v častiach [krok 3](#page-16-0) a [krok 4](#page-16-1) v kapitole ["Spätná montáž pamä](#page-16-2)ťových [modulov" na strane 17](#page-16-2).
- 7 Vložte batériu. Pozri ["Spätná montáž batérie" na strane 13.](#page-12-0)
- 8 Postupujte podľa pokynov v časti "Po ukonč[ení práce vnútri po](#page-8-0)čítača" na strane 9.

#### 54 | Spätná montáž gombíkovej batérie

# **Demontáž zostavy chladi**č**a**

**VÝSTRAHA: Pred prácou vnútri po**č**íta**č**a si pre**č**ítajte bezpe**č**nostné pokyny, ktoré ste dostali s vaším po**č**íta**č**om, a postupujte pod**ľ**a krokov uvedených v** č**asti "Skôr než za**č**[nete" na strane 7](#page-6-0). Po dokon**č**ení práce v po**č**íta**č**i postupujte pod**ľ**a pokynov v** č**asti "Po ukon**č**[ení práce vnútri po](#page-8-0)**č**íta**č**a" na strane 9.** Ď**alšie informácie o bezpe**č**nosti a overených postupoch nájdete na stránke so zákonnými požiadavkami portálu www.dell.com na adrese dell.com/regulatory\_compliance.**

- 1 Vyberte batériu. Pozri ["Demontáž batérie" na strane 11](#page-10-0).
- 2 Riaďte sa pokynmi [krok 1](#page-14-0) až [krok 2](#page-14-1) v časti "Demontáž pamäť[ového modulu" na strane 15](#page-14-2).
- 3 Demontujte zostavu pevného disku. Pozri "Demontáž zostavy pevného disku" [na strane 23.](#page-22-0)
- 4 Demontujte zostavu optickej jednotky. Pozri "Demontáž zostavy optickej jednotky" [na strane 19.](#page-18-0)
- 5 Demontujte klávesnicu. Pozri ["Demontáž klávesnice" na strane 27](#page-26-0).
- 6 Demontujte zostavu opierky dlaní. Pozri ["Demontáž zostavy opierky dlaní" na strane 31.](#page-30-0)
- 7 Demontujte bezdrôtovú minikartu. Pozri "Demontáž bezdrôtovej karty Mini-Card" [na strane 37.](#page-36-0)
- 8 Demontujte systémovú dosku. Pozri ["Demontáž systémovej dosky" na strane 45.](#page-44-0)

- Otočte systémovú dosku a položte ju na rovný povrch.
- Postupne (poradie je vyznačené na chladiči) odstráňte skrutky, ktoré zaisťujú chladič na systémovej doske.
- Vyberte chladič zo systémovej dosky.

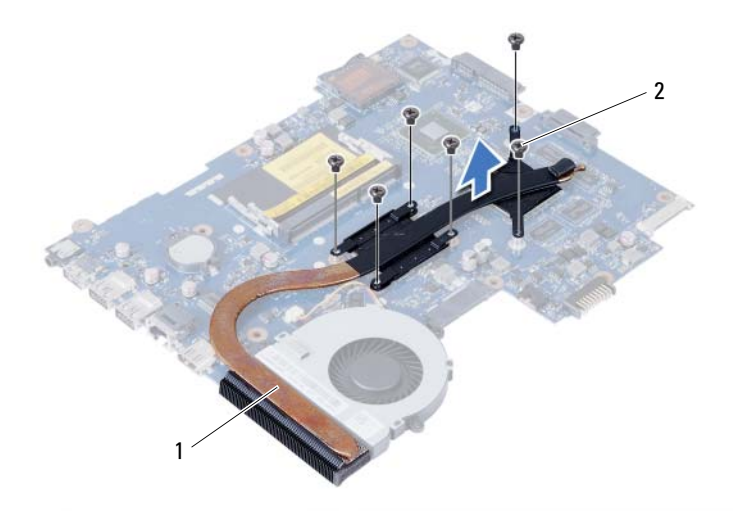

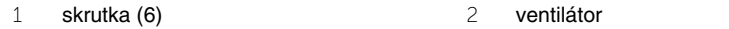

# **Spätná montáž chladi**č**a**

**VÝSTRAHA: Pred prácou vnútri po**č**íta**č**a si pre**č**ítajte bezpe**č**nostné pokyny, ktoré ste dostali s vaším po**č**íta**č**om, a postupujte pod**ľ**a krokov uvedených v** č**asti "Skôr než za**č**[nete" na strane 7](#page-6-0). Po dokon**č**ení práce v po**č**íta**č**i postupujte pod**ľ**a pokynov v** č**asti "Po ukon**č**[ení práce vnútri po](#page-8-0)**č**íta**č**a" na strane 9.** Ď**alšie informácie o bezpe**č**nosti a overených postupoch nájdete na stránke so zákonnými požiadavkami portálu www.dell.com na adrese dell.com/regulatory\_compliance.**

### **Postup**

- 1 Odstráňte teplovodivú pastu zo spodnej časti chladiča a naneste novú.
- 2 Zarovnajte otvory na skrutky na chladiči s otvormi na skrutky na systémovej doske.
- 3 Postupne (poradie je vyznačené na chladiči) namontujte šesť skrutiek, ktoré zaisťujú chladič na systémovej doske.

- 1 Namontujte späť systémovú dosku. Pozri "Spätná montáž systémovej dosky" [na strane 49.](#page-48-0)
- 2 Nainštalujte bezdrôtovú minikartu. Pozri "Spätná montáž bezdrôtovej karty Mini-Card" [na strane 39.](#page-38-0)
- 3 Namontujte späť zostavu opierky dlaní. Pozri "Spätná montáž zostavy opierky dlaní" [na strane 35.](#page-34-0)
- 4 Namontujte späť klávesnicu. Pozri ["Spätná montáž klávesnice" na strane 29](#page-28-0).
- 5 Namontujte späť zostavu optickej jednotky. Pozri "Spätná montáž zostavy optickej [jednotky" na strane 21.](#page-20-0)
- 6 Namontujte späť zostavu pevného disku. Pozri "Demontáž zostavy pevného disku" [na strane 25.](#page-24-0)
- 7 Dodržujte postupy v častiach [krok 3](#page-16-0) a [krok 4](#page-16-1) v kapitole ["Spätná montáž pamä](#page-16-2)ťových [modulov" na strane 17](#page-16-2).
- 8 Vložte batériu. Pozri ["Spätná montáž batérie" na strane 13.](#page-12-0)
- 9 Postupujte podľa pokynov v časti "Po ukonč[ení práce vnútri po](#page-8-0)čítača" na strane 9.

## **Demontáž ventilátora**

**VÝSTRAHA: Pred prácou vnútri po**č**íta**č**a si pre**č**ítajte bezpe**č**nostné pokyny, ktoré ste dostali s vaším po**č**íta**č**om, a postupujte pod**ľ**a krokov uvedených v** č**asti "Skôr než za**č**[nete" na strane 7](#page-6-0). Po dokon**č**ení práce v po**č**íta**č**i postupujte pod**ľ**a pokynov v** č**asti "Po ukon**č**[ení práce vnútri po](#page-8-0)**č**íta**č**a" na strane 9.** Ď**alšie informácie o bezpe**č**nosti a overených postupoch nájdete na stránke so zákonnými požiadavkami portálu www.dell.com na adrese dell.com/regulatory\_compliance.**

- 1 Vyberte batériu. Pozri ["Demontáž batérie" na strane 11](#page-10-0).
- 2 Riaďte sa pokynmi [krok 1](#page-14-0) až [krok 2](#page-14-1) v časti "Demontáž pamäť[ového modulu" na strane 15](#page-14-2).
- 3 Demontujte zostavu pevného disku. Pozri "Demontáž zostavy pevného disku" [na strane 23.](#page-22-0)
- 4 Demontujte zostavu optickej jednotky. Pozri "Demontáž zostavy optickej jednotky" [na strane 19.](#page-18-0)
- 5 Demontujte klávesnicu. Pozri ["Demontáž klávesnice" na strane 27](#page-26-0).
- 6 Demontujte zostavu opierky dlaní. Pozri ["Demontáž zostavy opierky dlaní" na strane 31.](#page-30-0)
- 7 Demontujte bezdrôtovú minikartu. Pozri "Demontáž bezdrôtovej karty Mini-Card" [na strane 37.](#page-36-0)
- 8 Demontujte systémovú dosku. Pozri ["Demontáž systémovej dosky" na strane 45.](#page-44-0)

- Otočte systémovú dosku a položte ju na rovný povrch.
- Odpojte kábel ventilátora od konektora na systémovej doske.
- Odstráňte skrutku, ktorá upevňuje ventilátor k systémovej doske.
- Vyberte ventilátor zo systémovej dosky.

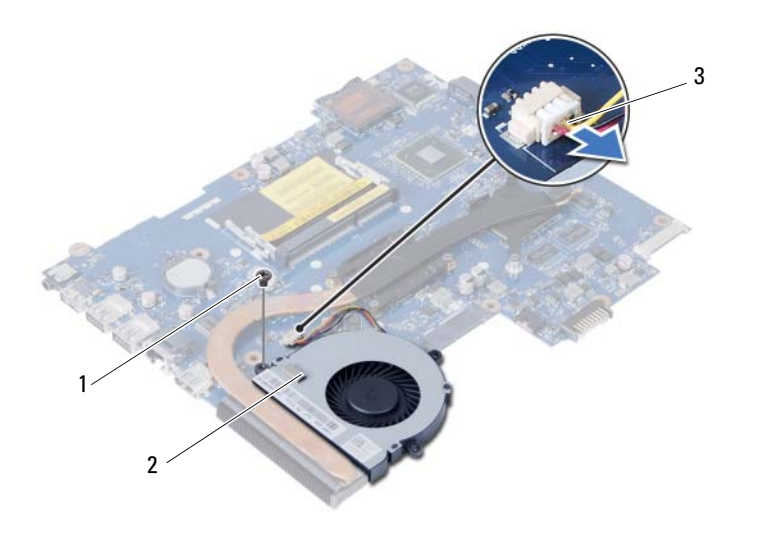

skrutka 2 ventilátor

kábel ventilátora

# **Inštalácia ventilátora**

**VÝSTRAHA: Pred prácou vnútri po**č**íta**č**a si pre**č**ítajte bezpe**č**nostné pokyny, ktoré ste dostali s vaším po**č**íta**č**om, a postupujte pod**ľ**a krokov uvedených v** č**asti "Skôr než za**č**[nete" na strane 7](#page-6-0). Po dokon**č**ení práce v po**č**íta**č**i postupujte pod**ľ**a pokynov v** č**asti "Po ukon**č**[ení práce vnútri po](#page-8-0)**č**íta**č**a" na strane 9.** Ď**alšie informácie o bezpe**č**nosti a overených postupoch nájdete na stránke so zákonnými požiadavkami portálu www.dell.com na adrese dell.com/regulatory\_compliance.**

### **Postup**

- 1 Zarovnajte otvory skrutiek na ventilátore s otvormi skrutiek na systémovej doske.
- 2 Zaskrutkujte skrutku, ktorá upevňuje ventilátor k systémovej doske.
- 3 Kábel ventilátora pripojte ku konektoru na systémovej doske.

- 1 Namontujte späť systémovú dosku. Pozri "Spätná montáž systémovej dosky" [na strane 49.](#page-48-0)
- 2 Nainštalujte bezdrôtovú minikartu. Pozri "Spätná montáž bezdrôtovej karty Mini-Card" [na strane 39.](#page-38-0)
- 3 Namontujte späť zostavu opierky dlaní. Pozri "Spätná montáž zostavy opierky dlaní" [na strane 35.](#page-34-0)
- 4 Namontujte späť klávesnicu. Pozri ["Spätná montáž klávesnice" na strane 29](#page-28-0).
- 5 Namontujte späť zostavu optickej jednotky. Pozri "Spätná montáž zostavy optickej [jednotky" na strane 21.](#page-20-0)
- 6 Namontujte späť zostavu pevného disku. Pozri "Demontáž zostavy pevného disku" [na strane 25.](#page-24-0)
- 7 Dodržujte postupy v častiach [krok 3](#page-16-0) a [krok 4](#page-16-1) v kapitole ["Spätná montáž pamä](#page-16-2)ťových [modulov" na strane 17](#page-16-2).
- 8 Vložte batériu. Pozri ["Spätná montáž batérie" na strane 13.](#page-12-0)
- 9 Postupujte podľa pokynov v časti "Po ukonč[ení práce vnútri po](#page-8-0)čítača" na strane 9.

## **Demontáž reproduktorov**

**VÝSTRAHA: Pred prácou vnútri po**č**íta**č**a si pre**č**ítajte bezpe**č**nostné pokyny, ktoré ste dostali s vaším po**č**íta**č**om, a postupujte pod**ľ**a krokov uvedených v** č**asti "Skôr než za**č**[nete" na strane 7](#page-6-0). Po dokon**č**ení práce v po**č**íta**č**i postupujte pod**ľ**a pokynov v** č**asti "Po ukon**č**[ení práce vnútri po](#page-8-0)**č**íta**č**a" na strane 9.** Ď**alšie informácie o bezpe**č**nosti a overených postupoch nájdete na stránke so zákonnými požiadavkami portálu www.dell.com na adrese dell.com/regulatory\_compliance.**

- 1 Vyberte batériu. Pozri ["Demontáž batérie" na strane 11](#page-10-0).
- 2 Riaďte sa pokynmi [krok 1](#page-14-0) až [krok 2](#page-14-1) v časti "Demontáž pamäť[ového modulu" na strane 15](#page-14-2).
- 3 Demontujte zostavu pevného disku. Pozri "Demontáž zostavy pevného disku" [na strane 23.](#page-22-0)
- 4 Demontujte zostavu optickej jednotky. Pozri "Demontáž zostavy optickej jednotky" [na strane 19.](#page-18-0)
- 5 Demontujte klávesnicu. Pozri ["Demontáž klávesnice" na strane 27](#page-26-0).
- 6 Demontujte zostavu opierky dlaní. Pozri ["Demontáž zostavy opierky dlaní" na strane 31.](#page-30-0)
- 7 Demontujte bezdrôtovú minikartu. Pozri "Demontáž bezdrôtovej karty Mini-Card" [na strane 37.](#page-36-0)
- 8 Demontujte systémovú dosku. Pozri ["Demontáž systémovej dosky" na strane 45.](#page-44-0)

- Odlepte pásku, ktorá zaisťuje silikónové trubice diód LED ku základni počítača.
- Zdvihnite a vyberte silikónové trubice diód LED zo základne počítača.

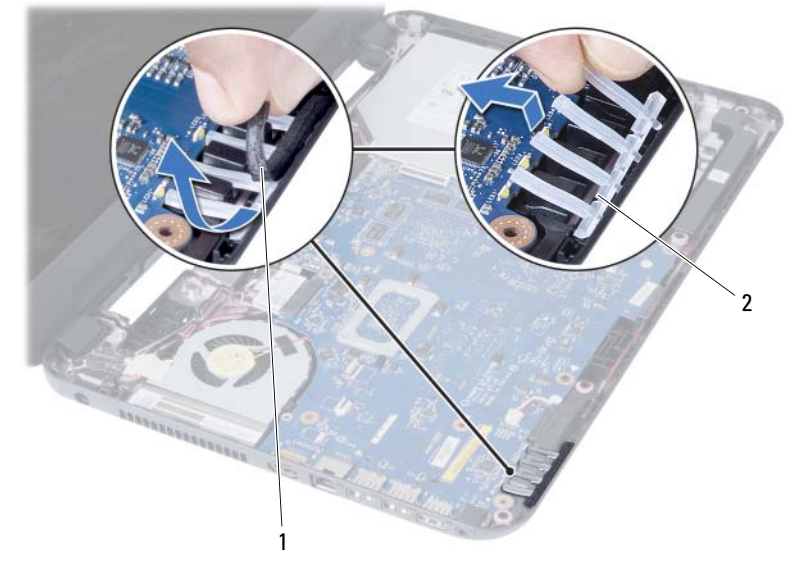

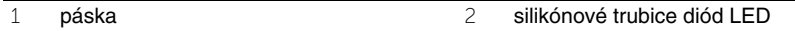

- Poznačte si smer vedenia káblov reproduktorov a vytiahnite kábel z vodiacich úchytiek na základni počítača.
- Vyberte reproduktory spolu s káblom reproduktora zo základne počítača.

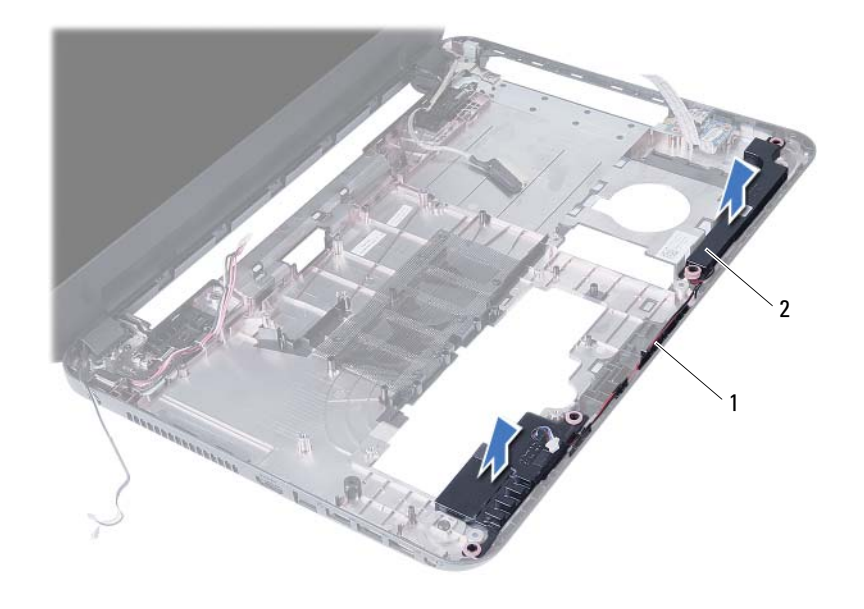

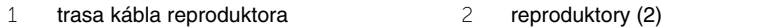

# **Inštalácia reproduktorov**

**VÝSTRAHA: Pred prácou vnútri po**č**íta**č**a si pre**č**ítajte bezpe**č**nostné pokyny, ktoré ste dostali s vaším po**č**íta**č**om, a postupujte pod**ľ**a krokov uvedených v** č**asti "Skôr než za**č**[nete" na strane 7](#page-6-0). Po dokon**č**ení práce v po**č**íta**č**i postupujte pod**ľ**a pokynov v** č**asti "Po ukon**č**[ení práce vnútri po](#page-8-0)**č**íta**č**a" na strane 9.** Ď**alšie informácie o bezpe**č**nosti a overených postupoch nájdete na stránke so zákonnými požiadavkami portálu www.dell.com na adrese dell.com/regulatory\_compliance.**

### **Postup**

- 1 Zarovnajte reproduktory na základni počítača.
- 2 Presuňte kábel reproduktorov cez vodiace úchytky na základni počítača.
- 3 Namontujte silikónové trubice diód LED do základne počítača.
- 4 Na pásku, ktorá zaisťuje silikónové trubice diód LED ku základni počítača.

- 1 Namontujte späť systémovú dosku. Pozri "Spätná montáž systémovej dosky" [na strane 49.](#page-48-0)
- 2 Nainštalujte bezdrôtovú minikartu. Pozri "Spätná montáž bezdrôtovej karty Mini-Card" [na strane 39.](#page-38-0)
- 3 Namontujte späť zostavu opierky dlaní. Pozri "Spätná montáž zostavy opierky dlaní" [na strane 35.](#page-34-0)
- 4 Namontujte späť klávesnicu. Pozri ["Spätná montáž klávesnice" na strane 29](#page-28-0).
- 5 Namontujte späť zostavu optickej jednotky. Pozri "Spätná montáž zostavy optickej [jednotky" na strane 21.](#page-20-0)
- 6 Namontujte späť zostavu pevného disku. Pozri "Demontáž zostavy pevného disku" [na strane 25.](#page-24-0)
- 7 Dodržujte postupy v častiach [krok 3](#page-16-0) a [krok 4](#page-16-1) v kapitole ["Spätná montáž pamä](#page-16-2)ťových [modulov" na strane 17](#page-16-2).
- 8 Vložte batériu. Pozri ["Spätná montáž batérie" na strane 13.](#page-12-0)
- 9 Postupujte podľa pokynov v časti "Po ukonč[ení práce vnútri po](#page-8-0)čítača" na strane 9.

# **Demontáž zostavy displeja**

**VÝSTRAHA: Pred prácou vnútri po**č**íta**č**a si pre**č**ítajte bezpe**č**nostné pokyny, ktoré ste dostali s vaším po**č**íta**č**om, a postupujte pod**ľ**a krokov uvedených v** č**asti "Skôr než za**č**[nete" na strane 7](#page-6-0). Po dokon**č**ení práce v po**č**íta**č**i postupujte pod**ľ**a pokynov v** č**asti "Po ukon**č**[ení práce vnútri po](#page-8-0)**č**íta**č**a" na strane 9.** Ď**alšie informácie o bezpe**č**nosti a overených postupoch nájdete na stránke so zákonnými požiadavkami portálu www.dell.com na adrese dell.com/regulatory\_compliance.**

- 1 Vyberte batériu. Pozri ["Demontáž batérie" na strane 11](#page-10-0).
- 2 Riaďte sa pokynmi [krok 1](#page-14-0) až [krok 2](#page-14-1) v časti "Demontáž pamäť[ového modulu" na strane 15](#page-14-2).
- 3 Demontujte zostavu pevného disku. Pozri "Demontáž zostavy pevného disku" [na strane 23.](#page-22-0)
- 4 Demontujte zostavu optickej jednotky. Pozri "Demontáž zostavy optickej jednotky" [na strane 19.](#page-18-0)
- 5 Demontujte klávesnicu. Pozri ["Demontáž klávesnice" na strane 27](#page-26-0).
- 6 Demontujte zostavu opierky dlaní. Pozri ["Demontáž zostavy opierky dlaní" na strane 31.](#page-30-0)

- Odlepte pásku, ktorá upevňuje kábel displeja k systémovej doske.
- Kábel displeja odpojte od konektorov na systémovej doske.
- Odpojte anténne káble karty mini-card od anténnych konektorov karty mini-card.

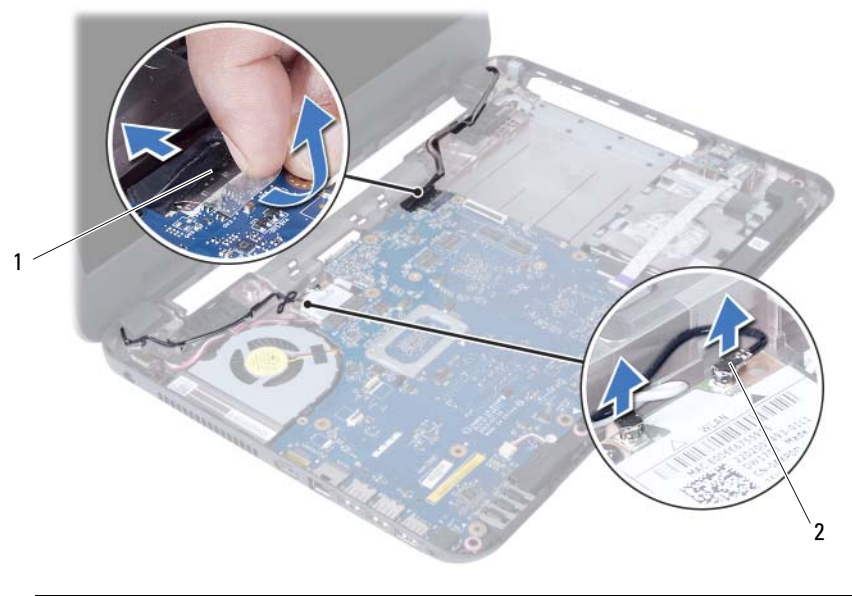

kábel displeja 2 anténne káble karty mini-card (2)

- Kábel portu napájacieho adaptéra dajte preč od skrutiek.
- Vyberte skrutky, ktoré zaisťujú zostavu displeja k základni počítača.
- Zdvihnite zostavu displeja zo základne počítača.

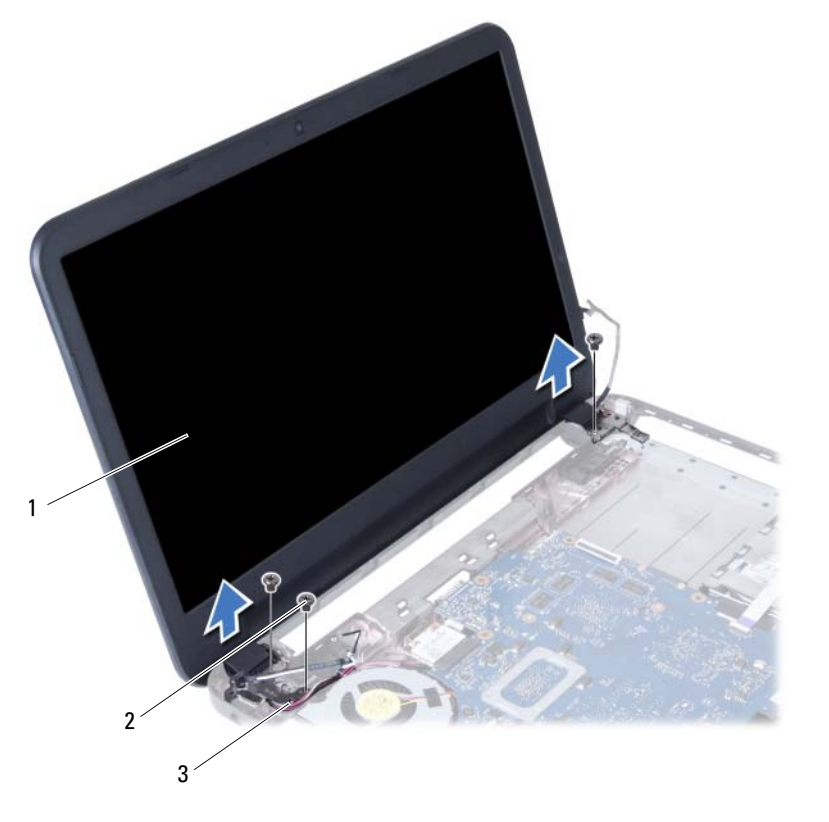

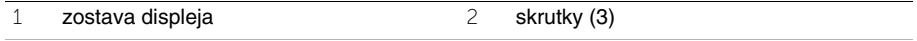

kábel portu napájacieho adaptéra
# <span id="page-72-0"></span>**Spätná montáž zostavy displeja**

**VÝSTRAHA: Pred prácou vnútri po**č**íta**č**a si pre**č**ítajte bezpe**č**nostné pokyny, ktoré ste dostali s vaším po**č**íta**č**om, a postupujte pod**ľ**a krokov uvedených v** č**asti "Skôr než za**č**[nete" na strane 7](#page-6-0). Po dokon**č**ení práce v po**č**íta**č**i postupujte pod**ľ**a pokynov v** č**asti "Po ukon**č**[ení práce vnútri po](#page-8-0)**č**íta**č**a" na strane 9.** Ď**alšie informácie o bezpe**č**nosti a overených postupoch nájdete na stránke so zákonnými požiadavkami portálu www.dell.com na adrese dell.com/regulatory\_compliance.**

#### **Postup**

- 1 Umiestnite zostavu displeja na základňu počítača a zarovnajte skrutkové otvory na zostave displeja so skrutkovými otvormi na základni počítača.
- 2 Zaskrutkujte späť skrutky, ktoré držia zostavu displeja na základni počítača.
- 3 Pripojte anténne káble karty mini-card ku anténnym konektorom karty mini-card.
- 4 Kábel displeja pripojte ku konektoru na systémovej doske.
- 5 Prilepte pásku, ktorá upevňuje kábel displeja k systémovej doske.

- 1 Namontujte späť zostavu opierky dlaní. Pozri "Spätná montáž zostavy opierky dlaní" [na strane 35.](#page-34-0)
- 2 Namontujte späť klávesnicu. Pozri ["Spätná montáž klávesnice" na strane 29](#page-28-0).
- 3 Namontujte späť zostavu optickej jednotky. Pozri ["Spätná montáž zostavy optickej jednotky" na strane 21.](#page-20-0)
- 4 Namontujte späť zostavu pevného disku. Pozri "Demontáž zostavy pevného disku" [na strane 25.](#page-24-0)
- 5 Dodržujte postupy v častiach [krok 3](#page-16-0) a [krok 4](#page-16-1) v kapitole ["Spätná montáž pamä](#page-16-2)ťových [modulov" na strane 17](#page-16-2).
- 6 Vložte batériu. Pozri ["Spätná montáž batérie" na strane 13.](#page-12-0)
- 7 Postupujte podľa pokynov v časti "Po ukonč[ení práce vnútri po](#page-8-0)čítača" na strane 9.

## <span id="page-74-0"></span>**Demontáž rámu displeja**

**VÝSTRAHA: Pred prácou vnútri po**č**íta**č**a si pre**č**ítajte bezpe**č**nostné pokyny, ktoré ste dostali s vaším po**č**íta**č**om, a postupujte pod**ľ**a krokov uvedených v** č**asti "Skôr než za**č**[nete" na strane 7](#page-6-0). Po dokon**č**ení práce v po**č**íta**č**i postupujte pod**ľ**a pokynov v** č**asti "Po ukon**č**[ení práce vnútri po](#page-8-0)**č**íta**č**a" na strane 9.** Ď**alšie informácie o bezpe**č**nosti a overených postupoch nájdete na stránke so zákonnými požiadavkami portálu www.dell.com na adrese dell.com/regulatory\_compliance.**

- 1 Vyberte batériu. Pozri ["Demontáž batérie" na strane 11](#page-10-0).
- 2 Riaďte sa pokynmi [krok 1](#page-14-0) až [krok 2](#page-14-1) v časti "Demontáž pamäť[ového modulu" na strane 15](#page-14-2).
- 3 Demontujte zostavu pevného disku. Pozri "Demontáž zostavy pevného disku" [na strane 23.](#page-22-0)
- 4 Demontujte zostavu optickej jednotky. Pozri "Demontáž zostavy optickej jednotky" [na strane 19.](#page-18-0)
- 5 Demontujte klávesnicu. Pozri ["Demontáž klávesnice" na strane 27](#page-26-0).
- 6 Demontujte zostavu opierky dlaní. Pozri ["Demontáž zostavy opierky dlaní" na strane 31.](#page-30-0)
- 7 Demontujte zostavu displeja. Pozri ["Demontáž zostavy displeja" na strane 69.](#page-68-0)

Stlačte na bokoch kryty závesov displeja a zložte ich zo zostavy displeja.

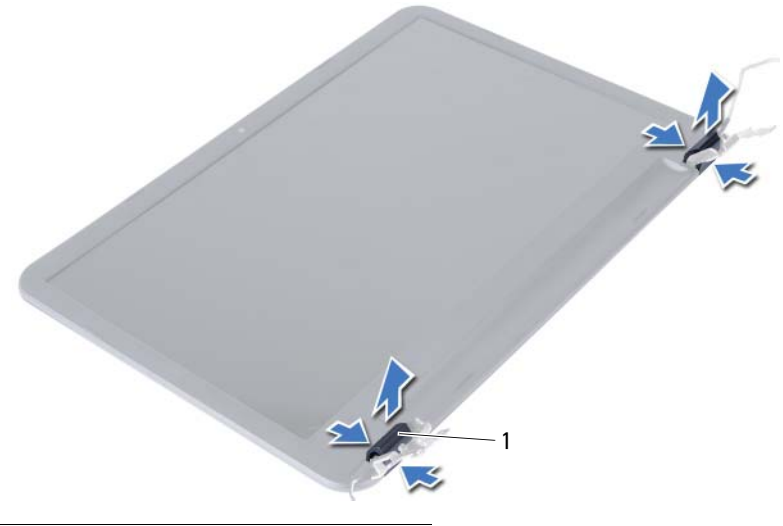

- kryty závesov displeja (2)
- Prstami opatrne vypáčte vnútornú hranu rámu displeja.
- Odstráňte rám displeja zo zadného krytu displeja.

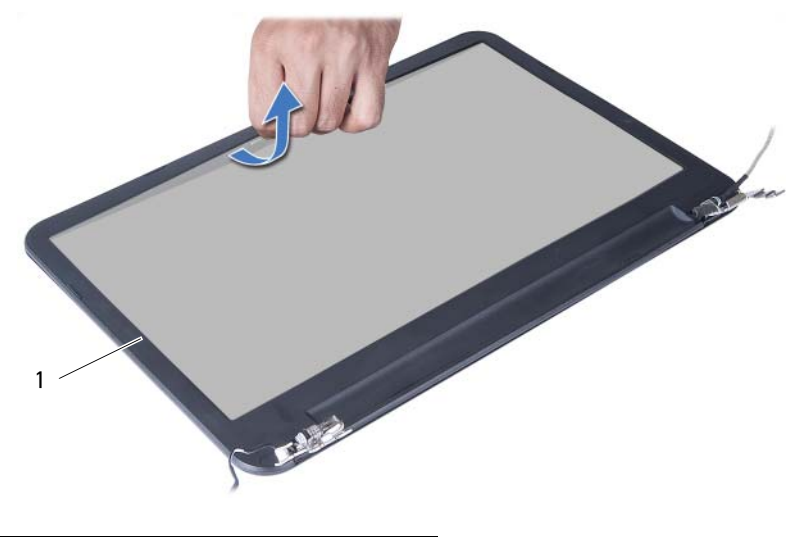

rám displeja

# <span id="page-76-0"></span>**Spätná montáž rámu displeja**

**VÝSTRAHA: Pred prácou vnútri po**č**íta**č**a si pre**č**ítajte bezpe**č**nostné pokyny, ktoré ste dostali s vaším po**č**íta**č**om, a postupujte pod**ľ**a krokov uvedených v** č**asti "Skôr než za**č**[nete" na strane 7](#page-6-0). Po dokon**č**ení práce v po**č**íta**č**i postupujte pod**ľ**a pokynov v** č**asti "Po ukon**č**[ení práce vnútri po](#page-8-0)**č**íta**č**a" na strane 9.** Ď**alšie informácie o bezpe**č**nosti a overených postupoch nájdete na stránke so zákonnými požiadavkami portálu www.dell.com na adrese dell.com/regulatory\_compliance.**

### **Postup**

- 1 Zarovnajte rám displeja so zadným krytom displeja a rám displeja jemne zatlačte rám displeja na miesto.
- 2 Zarovnajte kryty závesov displeja so závesmi na zostave displeja a zatlačte ich namiesto.

- 1 Namontujte späť zostavu displeja. Pozri ["Spätná montáž zostavy displeja" na strane 73.](#page-72-0)
- 2 Namontujte späť zostavu opierky dlaní. Pozri "Spätná montáž zostavy opierky dlaní" [na strane 35.](#page-34-0)
- 3 Namontujte späť klávesnicu. Pozri ["Spätná montáž klávesnice" na strane 29](#page-28-0).
- 4 Namontujte späť zostavu optickej jednotky. Pozri "Spätná montáž zostavy optickej [jednotky" na strane 21.](#page-20-0)
- 5 Namontujte späť zostavu pevného disku. Pozri "Demontáž zostavy pevného disku" [na strane 25.](#page-24-0)
- 6 Dodržujte postupy v častiach [krok 3](#page-16-0) a [krok 4](#page-16-1) v kapitole ["Spätná montáž pamä](#page-16-2)ťových [modulov" na strane 17](#page-16-2).
- 7 Vložte batériu. Pozri ["Spätná montáž batérie" na strane 13.](#page-12-0)
- 8 Postupujte podľa pokynov v časti "Po ukonč[ení práce vnútri po](#page-8-0)čítača" na strane 9.

## <span id="page-78-0"></span>**Demontáž závesov displeja**

**VÝSTRAHA: Pred prácou vnútri po**č**íta**č**a si pre**č**ítajte bezpe**č**nostné pokyny, ktoré ste dostali s vaším po**č**íta**č**om, a postupujte pod**ľ**a krokov uvedených v** č**asti "Skôr než za**č**[nete" na strane 7](#page-6-0). Po dokon**č**ení práce v po**č**íta**č**i postupujte pod**ľ**a pokynov v** č**asti "Po ukon**č**[ení práce vnútri po](#page-8-0)**č**íta**č**a" na strane 9.** Ď**alšie informácie o bezpe**č**nosti a overených postupoch nájdete na stránke so zákonnými požiadavkami portálu www.dell.com na adrese dell.com/regulatory\_compliance.**

- 1 Vyberte batériu. Pozri ["Demontáž batérie" na strane 11](#page-10-0).
- 2 Riaďte sa pokynmi [krok 1](#page-14-0) až [krok 2](#page-14-1) v časti "Demontáž pamäť[ového modulu" na strane 15](#page-14-2).
- 3 Demontujte zostavu pevného disku. Pozri "Demontáž zostavy pevného disku" [na strane 23.](#page-22-0)
- 4 Demontujte zostavu optickej jednotky. Pozri "Demontáž zostavy optickej jednotky" [na strane 19.](#page-18-0)
- 5 Demontujte klávesnicu. Pozri ["Demontáž klávesnice" na strane 27](#page-26-0).
- 6 Demontujte zostavu opierky dlaní. Pozri ["Demontáž zostavy opierky dlaní" na strane 31.](#page-30-0)
- 7 Demontujte zostavu displeja. Pozri ["Demontáž zostavy displeja" na strane 69.](#page-68-0)
- 8 Demontujte rám displeja. Pozri ["Demontáž rámu displeja" na strane 75](#page-74-0).

- Odskrutkujte skrutky, ktorými sú závesy displeja pripevnené k panelu displeja.
- Vyberte závesy displeja zo zadného krytu displeja.

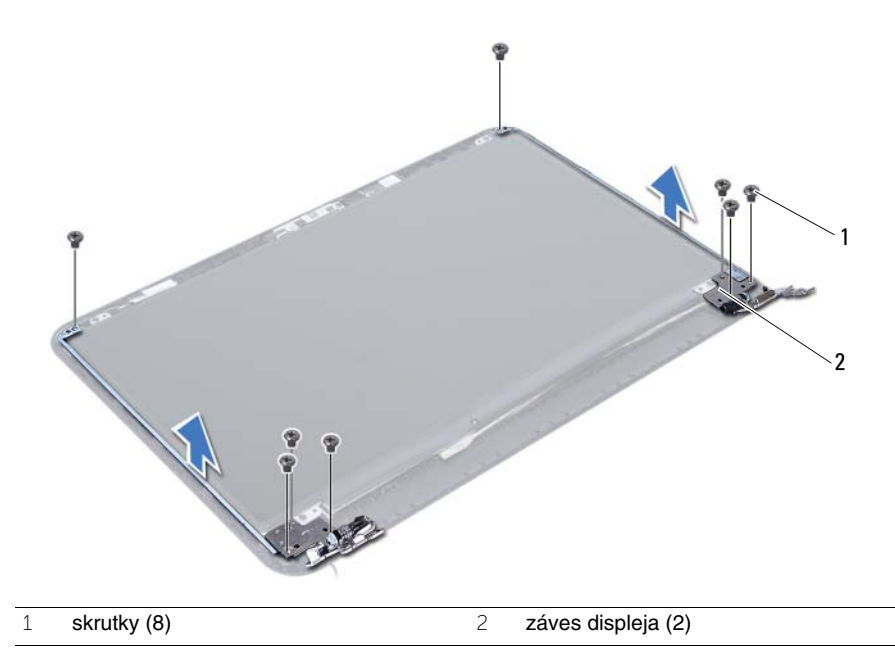

# <span id="page-80-0"></span>**Spätná montáž závesov displeja**

**VÝSTRAHA: Pred prácou vnútri po**č**íta**č**a si pre**č**ítajte bezpe**č**nostné pokyny, ktoré ste dostali s vaším po**č**íta**č**om, a postupujte pod**ľ**a krokov uvedených v** č**asti "Skôr než za**č**[nete" na strane 7](#page-6-0). Po dokon**č**ení práce v po**č**íta**č**i postupujte pod**ľ**a pokynov v** č**asti "Po ukon**č**[ení práce vnútri po](#page-8-0)**č**íta**č**a" na strane 9.** Ď**alšie informácie o bezpe**č**nosti a overených postupoch nájdete na stránke so zákonnými požiadavkami portálu www.dell.com na adrese dell.com/regulatory\_compliance.**

#### **Postup**

- 1 Zarovnajte otvory pre skrutky na závesoch displeja s otvormi na zadnom kryte displeja.
- 2 Zaskrutkujte skrutky, ktorými sú závesy displeja pripevnené k zadnému krytu displeja.

- 1 Namontujte späť rám displeja. Pozri ["Spätná montáž rámu displeja" na strane 77](#page-76-0).
- 2 Namontujte späť zostavu displeja. Pozri ["Spätná montáž zostavy displeja" na strane 73.](#page-72-0)
- 3 Namontujte späť zostavu opierky dlaní. Pozri "Spätná montáž zostavy opierky dlaní" [na strane 35.](#page-34-0)
- 4 Namontujte späť klávesnicu. Pozri ["Spätná montáž klávesnice" na strane 29](#page-28-0).
- 5 Namontujte späť zostavu optickej jednotky. Pozri "Spätná montáž zostavy optickej [jednotky" na strane 21.](#page-20-0)
- 6 Namontujte späť zostavu pevného disku. Pozri "Demontáž zostavy pevného disku" [na strane 25.](#page-24-0)
- 7 Dodržujte postupy v častiach [krok 3](#page-16-0) a [krok 4](#page-16-1) v kapitole ["Spätná montáž pamä](#page-16-2)ťových [modulov" na strane 17](#page-16-2).
- 8 Vložte batériu. Pozri ["Spätná montáž batérie" na strane 13.](#page-12-0)
- 9 Postupujte podľa pokynov v časti "Po ukonč[ení práce vnútri po](#page-8-0)čítača" na strane 9.

## **Demontáž panela displeja**

**VÝSTRAHA: Pred prácou vnútri po**č**íta**č**a si pre**č**ítajte bezpe**č**nostné pokyny, ktoré ste dostali s vaším po**č**íta**č**om, a postupujte pod**ľ**a krokov uvedených v** č**asti "Skôr než za**č**[nete" na strane 7](#page-6-0). Po dokon**č**ení práce v po**č**íta**č**i postupujte pod**ľ**a pokynov v** č**asti "Po ukon**č**[ení práce vnútri po](#page-8-0)**č**íta**č**a" na strane 9.** Ď**alšie informácie o bezpe**č**nosti a overených postupoch nájdete na stránke so zákonnými požiadavkami portálu www.dell.com na adrese dell.com/regulatory\_compliance.**

- 1 Vyberte batériu. Pozri ["Demontáž batérie" na strane 11](#page-10-0).
- 2 Riaďte sa pokynmi [krok 1](#page-14-0) až [krok 2](#page-14-1) v časti "Demontáž pamäť[ového modulu" na strane 15](#page-14-2).
- 3 Demontujte zostavu pevného disku. Pozri "Demontáž zostavy pevného disku" [na strane 23.](#page-22-0)
- 4 Demontujte zostavu optickej jednotky. Pozri "Demontáž zostavy optickej jednotky" [na strane 19.](#page-18-0)
- 5 Demontujte klávesnicu. Pozri ["Demontáž klávesnice" na strane 27](#page-26-0).
- 6 Demontujte zostavu opierky dlaní. Pozri ["Demontáž zostavy opierky dlaní" na strane 31.](#page-30-0)
- 7 Demontujte zostavu displeja. Pozri ["Demontáž zostavy displeja" na strane 69.](#page-68-0)
- 8 Demontujte rám displeja. Pozri ["Demontáž rámu displeja" na strane 75](#page-74-0).
- 9 Demontujte závesy displeja. Pozri ["Demontáž závesov displeja" na strane 79](#page-78-0).

- Odskrutkujte skrutky, ktorými je panel displeja pripevnený k zadnému krytu displeja.
- Opatrne nadvihnite panel displeja a prevráťte ho.

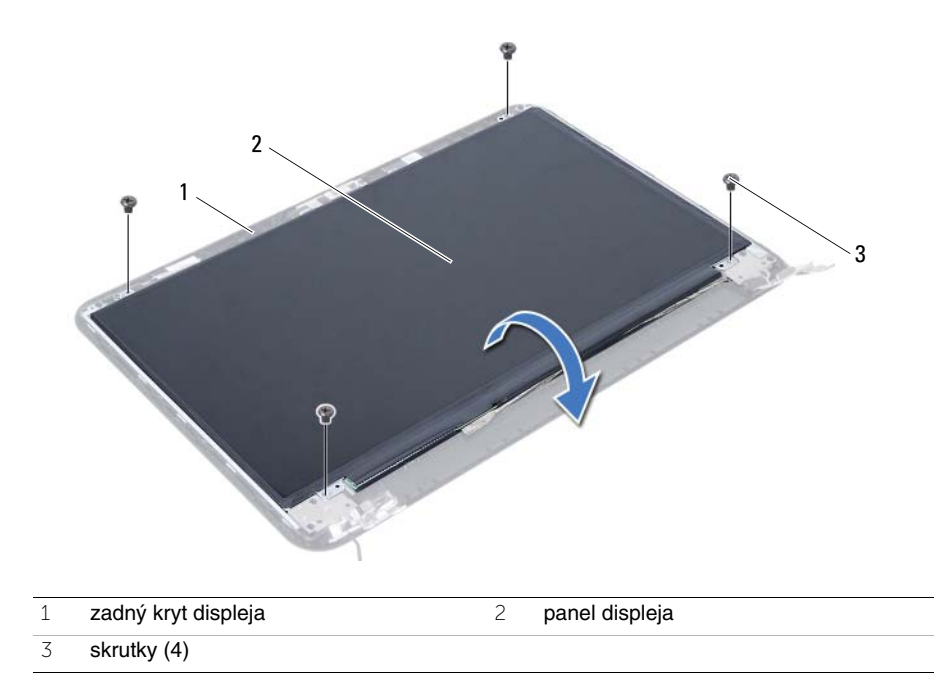

- Odstráňte pásku, ktorou je prelepený kábel displeja.
- Odpojte kábel displeja od konektora na paneli displeja.

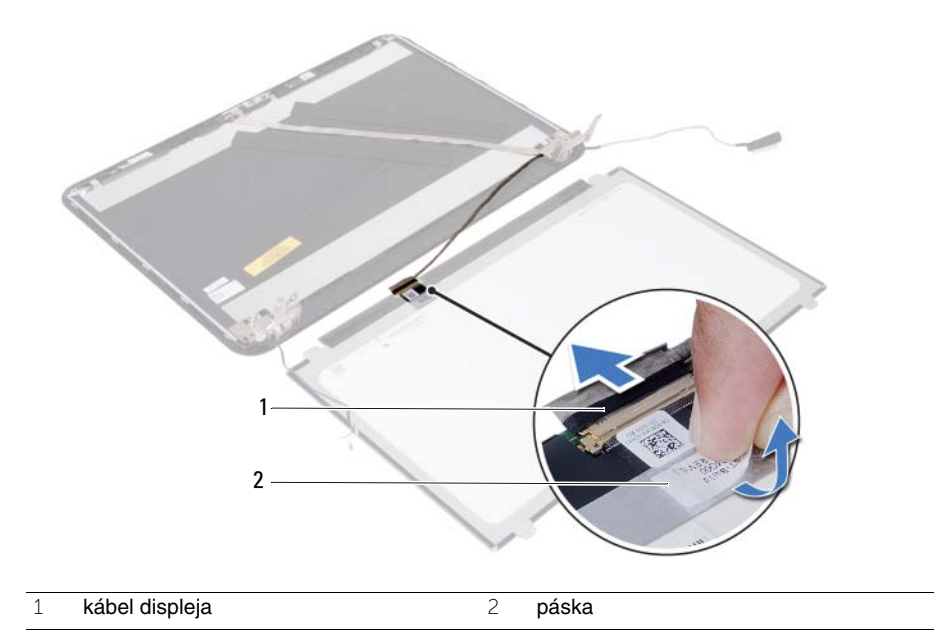

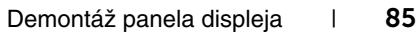

# **Spätná montáž panela displeja**

**VÝSTRAHA: Pred prácou vnútri po**č**íta**č**a si pre**č**ítajte bezpe**č**nostné pokyny, ktoré ste dostali s vaším po**č**íta**č**om, a postupujte pod**ľ**a krokov uvedených v** č**asti "Skôr než za**č**[nete" na strane 7](#page-6-0). Po dokon**č**ení práce v po**č**íta**č**i postupujte pod**ľ**a pokynov v** č**asti "Po ukon**č**[ení práce vnútri po](#page-8-0)**č**íta**č**a" na strane 9.** Ď**alšie informácie o bezpe**č**nosti a overených postupoch nájdete na stránke so zákonnými požiadavkami portálu www.dell.com na adrese dell.com/regulatory\_compliance.**

#### **Postup**

- 1 Pripojte kábel displeja ku konektoru na paneli displeja.
- 2 Prilepte pásku, ktorá zaisťuje kábel displeja.
- 3 Opatrne umiestnite panel displeja na zadný kryt displeja.
- 4 Zarovnajte otvory pre skrutky na paneli displeja s otvormi na zadnom kryte displeja.
- 5 Zaskrutkujte skrutky, ktorými je panel displeja pripevnený k zadnému krytu displeja.

- 1 Namontujte späť závesy displeja. Pozri "Spätná montáž závesov displeja" [na strane 81](#page-80-0).
- 2 Namontujte späť rám displeja. Pozri ["Spätná montáž rámu displeja" na strane 77](#page-76-0).
- 3 Namontujte späť zostavu displeja. Pozri ["Spätná montáž zostavy displeja" na strane 73.](#page-72-0)
- 4 Namontujte späť zostavu opierky dlaní. Pozri "Spätná montáž zostavy opierky dlaní" [na strane 35.](#page-34-0)
- 5 Namontujte späť klávesnicu. Pozri ["Spätná montáž klávesnice" na strane 29](#page-28-0).
- 6 Namontujte späť zostavu optickej jednotky. Pozri "Spätná montáž zostavy optickej [jednotky" na strane 21.](#page-20-0)
- 7 Namontujte späť zostavu pevného disku. Pozri "Demontáž zostavy pevného disku" [na strane 25.](#page-24-0)
- 8 Dodržujte postupy v častiach [krok 3](#page-16-0) a [krok 4](#page-16-1) v kapitole ["Spätná montáž pamä](#page-16-2)ťových [modulov" na strane 17](#page-16-2).
- 9 Vložte batériu. Pozri ["Spätná montáž batérie" na strane 13.](#page-12-0)
- 10 Postupujte podľa pokynov v časti "Po ukonč[ení práce vnútri po](#page-8-0)čítača" na strane 9.

## **Demontáž modulu kamery**

**VÝSTRAHA: Pred prácou vnútri po**č**íta**č**a si pre**č**ítajte bezpe**č**nostné pokyny, ktoré ste dostali s vaším po**č**íta**č**om, a postupujte pod**ľ**a krokov uvedených v** č**asti "Skôr než za**č**[nete" na strane 7](#page-6-0). Po dokon**č**ení práce v po**č**íta**č**i postupujte pod**ľ**a pokynov v** č**asti "Po ukon**č**[ení práce vnútri po](#page-8-0)**č**íta**č**a" na strane 9.** Ď**alšie informácie o bezpe**č**nosti a overených postupoch nájdete na stránke so zákonnými požiadavkami portálu www.dell.com na adrese dell.com/regulatory\_compliance.**

- 1 Vyberte batériu. Pozri ["Demontáž batérie" na strane 11](#page-10-0).
- 2 Riaďte sa pokynmi [krok 1](#page-14-0) až [krok 2](#page-14-1) v časti "Demontáž pamäť[ového modulu" na strane 15](#page-14-2).
- 3 Demontujte zostavu pevného disku. Pozri "Demontáž zostavy pevného disku" [na strane 23.](#page-22-0)
- 4 Demontujte zostavu optickej jednotky. Pozri "Demontáž zostavy optickej jednotky" [na strane 19.](#page-18-0)
- 5 Demontujte klávesnicu. Pozri ["Demontáž klávesnice" na strane 27](#page-26-0).
- 6 Demontujte zostavu opierky dlaní. Pozri ["Demontáž zostavy opierky dlaní" na strane 31.](#page-30-0)
- 7 Demontujte zostavu displeja. Pozri ["Demontáž zostavy displeja" na strane 69.](#page-68-0)
- 8 Demontujte rám displeja. Pozri ["Demontáž rámu displeja" na strane 75](#page-74-0).

- Odskrutkujte skrutku, ktorá upevňuje modul kamery ku krytu displeja.
- Odpojte kábel kamery od konektora na module kamery.
- Odlepte pásku, ktorá drží modul kamery na kryte displeja.
- Vyberte modul kamery zo zadného krytu displeja.

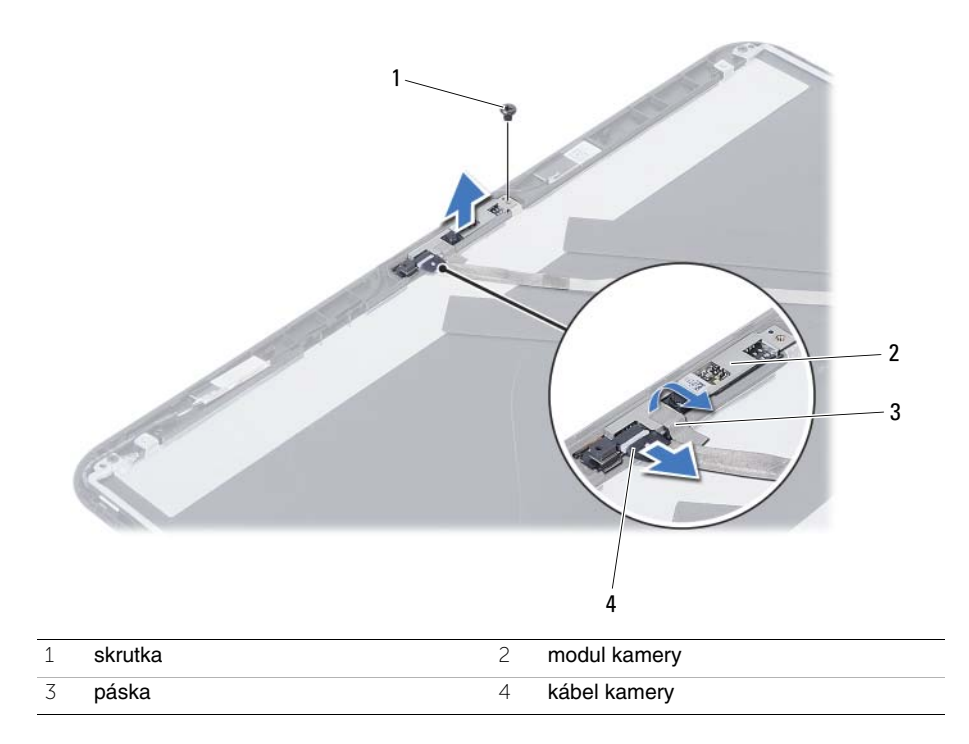

# **Spätná montáž modulu kamery**

**VÝSTRAHA: Pred prácou vnútri po**č**íta**č**a si pre**č**ítajte bezpe**č**nostné pokyny, ktoré ste dostali s vaším po**č**íta**č**om, a postupujte pod**ľ**a krokov uvedených v** č**asti "Skôr než za**č**[nete" na strane 7](#page-6-0). Po dokon**č**ení práce v po**č**íta**č**i postupujte pod**ľ**a pokynov v** č**asti "Po ukon**č**[ení práce vnútri po](#page-8-0)**č**íta**č**a" na strane 9.** Ď**alšie informácie o bezpe**č**nosti a overených postupoch nájdete na stránke so zákonnými požiadavkami portálu www.dell.com na adrese dell.com/regulatory\_compliance.**

#### **Postup**

- 1 Zarovnaite modul kamery na zadnom kryte displeia.
- 2 Zaskrutkujte skrutku, ktorá upevňuje modul kamery ku krytu displeja.
- 3 Znova založte kovovú pásku, ktorá drží modul kamery na kryte displeja.
- 4 Pripojte kábel kamery ku konektoru na module kamery.

- 1 Namontujte späť rám displeja. Pozri ["Spätná montáž rámu displeja" na strane 77](#page-76-0).
- 2 Namontujte späť zostavu displeja. Pozri ["Spätná montáž zostavy displeja" na strane 73.](#page-72-0)
- 3 Namontujte späť zostavu opierky dlaní. Pozri "Spätná montáž zostavy opierky dlaní" [na strane 35.](#page-34-0)
- 4 Namontujte späť klávesnicu. Pozri ["Spätná montáž klávesnice" na strane 29](#page-28-0).
- 5 Namontujte späť zostavu optickej jednotky. Pozri "Spätná montáž zostavy optickej [jednotky" na strane 21.](#page-20-0)
- 6 Namontujte späť zostavu pevného disku. Pozri "Demontáž zostavy pevného disku" [na strane 25.](#page-24-0)
- 7 Dodržujte postupy v častiach [krok 3](#page-16-0) a [krok 4](#page-16-1) v kapitole ["Spätná montáž pamä](#page-16-2)ťových [modulov" na strane 17](#page-16-2).
- 8 Vložte batériu. Pozri ["Spätná montáž batérie" na strane 13.](#page-12-0)
- 9 Postupujte podľa pokynov v časti "Po ukonč[ení práce vnútri po](#page-8-0)čítača" na strane 9.

# **Aktualizácia systému BIOS**

Je možné, že budete musieť aktualizovať systém BIOS, ak je aktualizácia k dispozícii alebo pri výmene systémovej dosky. Ak chcete aktualizovať systém BIOS:

- 1 Zapnite počítač.
- 2 Prejdite na stránku support.dell.com/support/downloads.
- 3 Nájdite aktualizačný súbor systému BIOS pre svoj počítač:

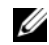

**POZNÁMKA:** Servisný štítok počítača sa nachádza na etikete na zadnej strane počítača. Ďalšie informácie nájdete v Stručnej úvodnej príručke dodanej s počítačom.

Ak máte servisný štítok alebo expresný servisný kód počítača:

- a Zadajte servisný štítok alebo expresný servisný kód počítača do poľa **Service Tag or Express Service Code** (Servisný štítok alebo Expresný servisný kód).
- b Kliknite na položku **Submit** (Odoslať) a prejdite na [krok 4.](#page-92-0)

Ak nemáte servisný štítok alebo expresný servisný kód počítača:

- a Vyberte si niektorú z nasledujúcich možností:
	- **Automatically detect my Service Tag for me (Automatické vyh**ľ**adanie môjho servisného štítku)**
	- **Choose from My Products and Services List (Výber zo zoznamu mojich produktov a služieb)**
	- **Choose from a list of all Dell products (Výber zo zoznamu všetkých produktov spolo**č**nosti Dell)**
- b Kliknite na položku **Continue** (Pokračovať) a postupujte podľa pokynov na obrazovke.
- <span id="page-92-0"></span>4 Na obrazovke sa zobrazí zoznam s výsledkami. Kliknite na položku BIOS.
- 5 Kliknutím na prepojenie **Download File** (Prevziať súbor) preberiete najnovší súbor systému BIOS.
- 6 V okne **Please select your download method below** (Vyberte spôsob preberania) kliknite na možnosť **For Single File Download via Browser** (Preberanie jedného súboru pomocou prehľadávača) a kliknite na položku **Download Now** (Prevziať). Zobrazí sa okno **File Download** (Prevziať súbor).
- 7 V okne **Save As** (Uložiť ako) vyberte vhodné umiestnenie v počítači, do ktorého sa má súbor prevziať.
- 8 Ak sa zobrazí okno **Download Complete** (Preberanie dokončené), kliknite na tlačidlo **Close** (Zavrieť).
- 9 Prejdite do priečinka, do ktorého ste prevzali aktualizačný súbor systému BIOS.
- 10 Dvakrát kliknite na ikonu aktualizačného súboru systému BIOS a postupujte podľa pokynov na obrazovke.